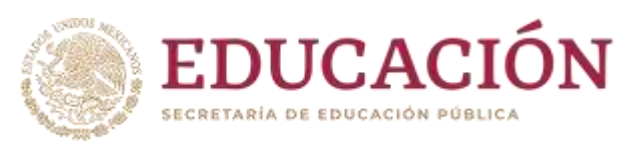

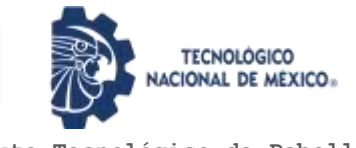

**Instituto Tecnológico de Pabellón de Arteaga** Departamento de Ciencias Básicas

# **PROYECTO DE TITULACIÓN**

# SISTEMA DE MONITOREO DE CONSUMO DE COMBUSTIBLE VÍA **GPS**

## **PARA OBTENER EL TÍTULO DE**

INGENIERA EN TECNOLOGÍAS DE LA INFORMACIÓN Y COMUNICACIONES

**PRESENTA:**

LESLIE GUADALUPE ESPARZA CALDERA

# **ASESOR:** ANA CRISTINA TELLO VÁSQUEZ

Noviembre

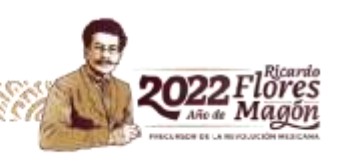

# ÍNDICE

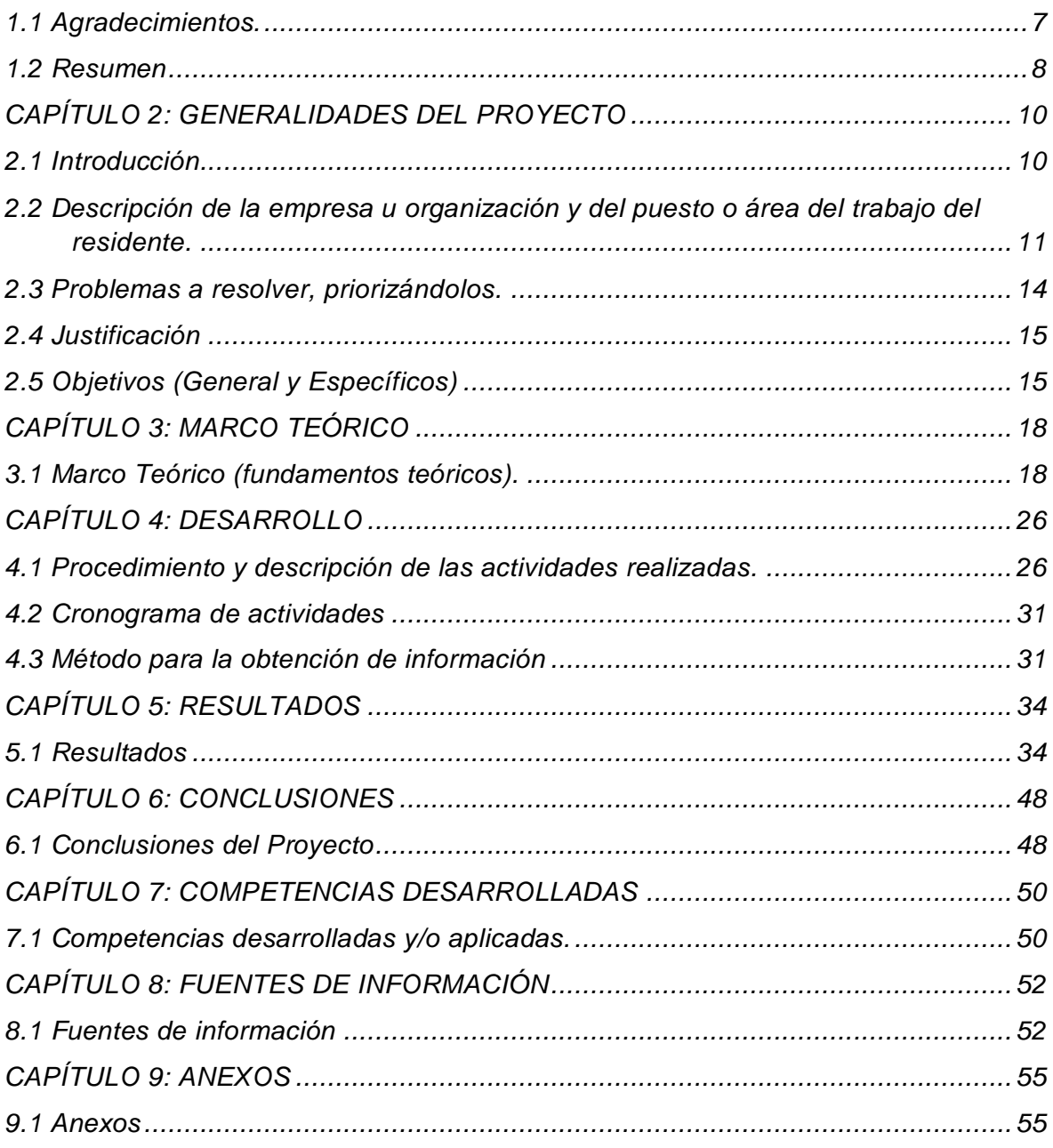

# ÍNDICE DE FIGURAS

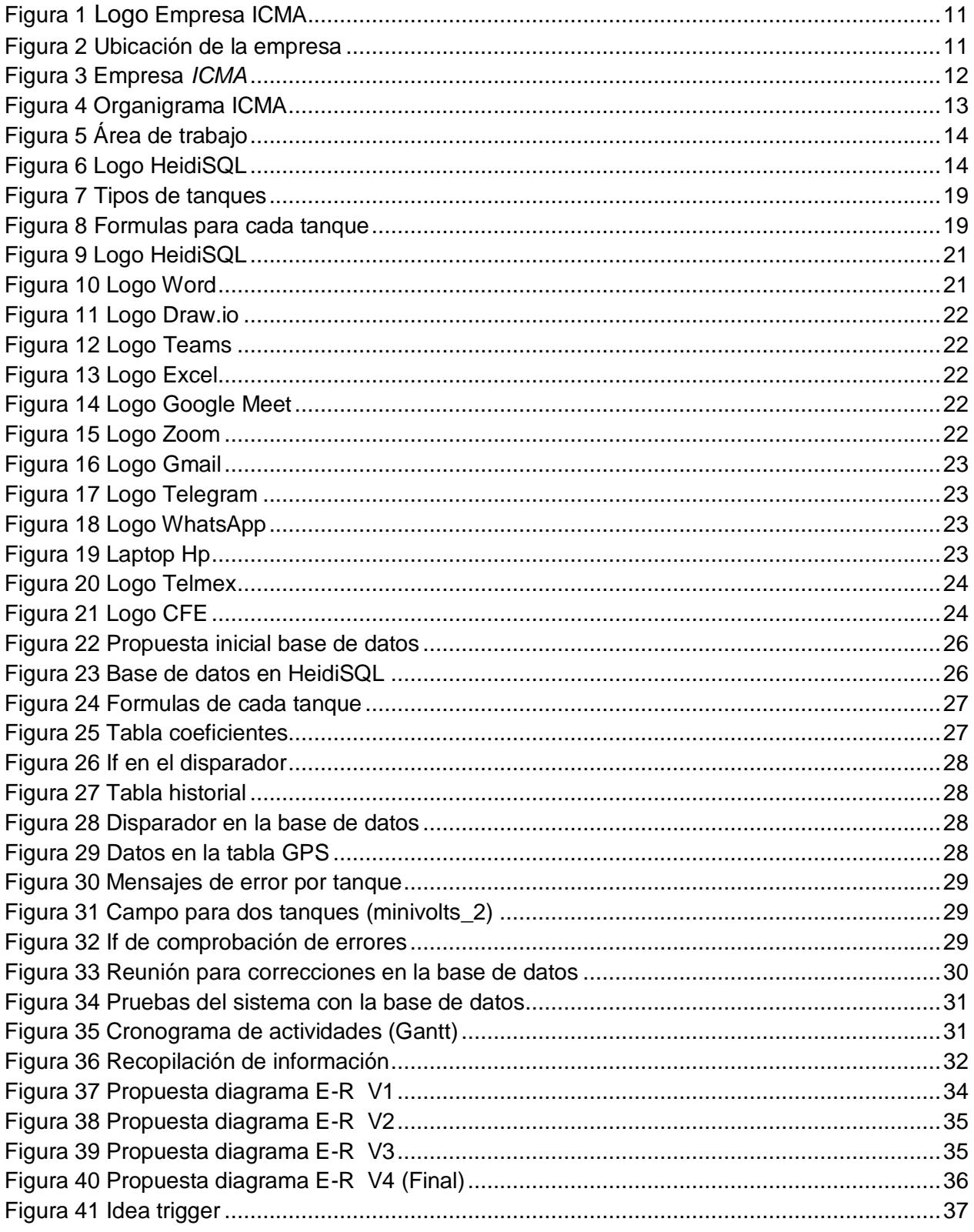

# ÍNDICE DE TABLAS

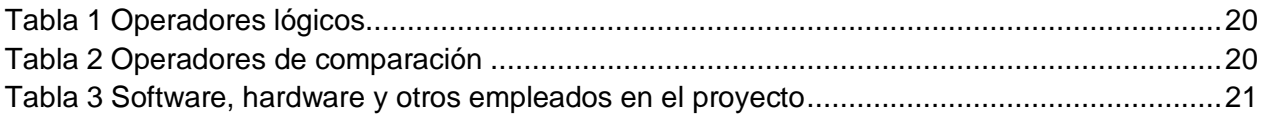

# CAPITULO 1: PRELIMINARES

### <span id="page-5-0"></span>**CAPÍTULO 1: PRELIMINARES**

#### *1.1 Agradecimientos.*

Agradezco a mi familia en especial a mis padres y hermanos por haberme apoyado a lo largo de este proceso, gracias por tenerme paciencia. A mis amigos que conocí al entrar a la universidad Mitzi, Edwin, Alejandro, Victor, Rodrigo (2020) y Kevin por mostrarme lo que en realidad es la amistad por grandes momentos de risas que hacían más ameno el tiempo que estuvimos juntos. Gracias Kevin por prestarme tu tiempo para explicarme y apoyarme en las materias. A Victor por apoyarme siempre en mis decisiones y nunca dejarme sola, además de siempre levantarme los ánimos cuando más lo necesite. A mis maestros que me guiaron a lo largo de este transcurso. A mi abuelo paterno quien me aconsejo hasta el momento que no desistiera hasta lograr todo lo que me eh propuesto hasta el momento, un agradecimiento especial es para mi tío José Carmen (2021) quien ya no está conmigo pero que siempre me dijo que yo podría llegar a hacer todo lo que me propusiera.

Leslie Gpe. Esparza Caldera

#### <span id="page-6-0"></span>*1.2 Resumen*

El uso de un GPS en los tanques de gasolina permite poder saber si el tanque está consumiendo de manera normal el combustible además de saber cuándo hay problemas en los tanques ya sea por que tiran la gasolina o incluso que haya una extracción rara. Para lo cual se registrarán los tipos de tanque con sus capacidades para poder tener un mejor comportamiento acerca de cada uno de los tanques. Cada tanque se relaciona con el IMEI que se genera para cada GPS además de asignarse depende al vehículo que tenga ese tanque cabe aclarar que el volumen del líquido se toma por medio de las operaciones básicas conforme el tipo de tanque. Esto para sacar el volumen en centímetros cúbicos.

Los tipos de tanques son cubico, cilíndrico e irregular cada uno de ellos tiene sus propias operaciones básicas en las cuales se podrá calcular el volumen de manera particular conforme al tanque que se registre, de algunos tanques se genera la información automáticamente a partir de la capacidad que tiene cada tanque, pero en los tanques cilíndricos necesitas conocer más a fondo las dimensiones de tu tanque porque ahí el sistema necesita ciertos datos para poder realizar las operaciones de manera correcta.

Todo el sistema se maneja por medio de un solo disparador en el cual el proceso se inicia desde donde se registra un GPS nuevo, un nuevo tanque en caso de ya relacionarse con otros datos el disparador comienza a tomar decisiones para verificar las acciones tenga que mandar ya sean que envié datos a una tabla ya sea para dar una alerta de error o incluso para solo verificar el funcionamiento correcto de cada uno de los tanques. En los cuales se puede obtener distintos resultados conforme al tanque y la situación a la cual este expuesto cada uno.

# CAPITULO 2: GENERALIDADES DEL PROYECTO

#### <span id="page-8-0"></span>**CAPÍTULO 2: GENERALIDADES DEL PROYECTO**

#### <span id="page-8-1"></span>*2.1 Introducción*

El consumo de combustible se volvió algo indispensable desde que a finales del año 2016 se escaseo el combustible en el estado México para ser más exactos en estas entidades de Aguascalientes, Guanajuato, Michoacán, Zacatecas, Oaxaca, Chihuahua, Guerrero, Morelos, Jalisco, Puebla, Tlaxcala, Durango y San Luis Potosí, aunque tiempo después en el año de 2019 fue donde se observaron grandes filas para poder obtener el combustible esto puesto que la gasolina no se podía obtener en cualquier gasolinera para lo cual se tenía que hacer una larga fila por horas hasta poder llenar el tanque. (Mendez, 2016) Lo cual llevo a los clientes a grandes esperas incluso a estar al pendiente de cuando llegaría una pipa. Al hacer esto lo que cada cliente pretendía hacer al llenar su tanque era evitar salidas que no fueran indispensables por lo cual después de tiempo se pidió un sistema en el cual se puede observar si el combustible se está usando de manera normal y gastando el combustible necesario conforme los kilómetros que avance en caso de que el tanque este desperdiciando el combustible o en otros casos que estén extrayendo el combustible envía alertas sobre lo que puede o no puede estar pasando en el tanque para que en caso de que sean malas noticias pueda revisarse el tanque hasta que funcione nuevamente correctamente.

Esto se pretendía que se realizara por medio de un GPS el cual enviara la información del estado del tanque esto puesto que cada tanque cuenta con GPS particular en el cual se registra el modelo del vehículo, el tipo de tanque, la cantidad de litros totales que necesita cada tanque además de incluir la cantidad de litros que se consumen los cuales se registran por medio de la varilla que contiene cada tanque para enviar la información. Si se requieren realizar pruebas sobre un margen de error es necesario agregar un porcentaje para verificar que el cálculo funcione de manera correcta cabe destacar que este se incluye para verificar la veracidad del sistema ya que se agregara el porcentaje para simular la capacidad del tanque y ver qué cantidad de error nos muestra por cada tanque para enviar las alertas.

10

<span id="page-9-0"></span>*2.2 Descripción de la empresa u organización y del puesto o área del trabajo del residente.*

#### ICMA AUTOMATION

Cuenta con 30 años de experiencia en la industria, se especializa en desarrollo de tecnología para internet de las cosas e industria 4.0, diseño y fabricación de equipo automatizado, desarrollo de software, programación de sistemas de visión artificial y consultorías.

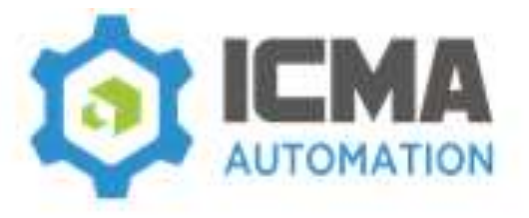

*Figura 1 Logo Empresa ICMA*

#### Ubicación

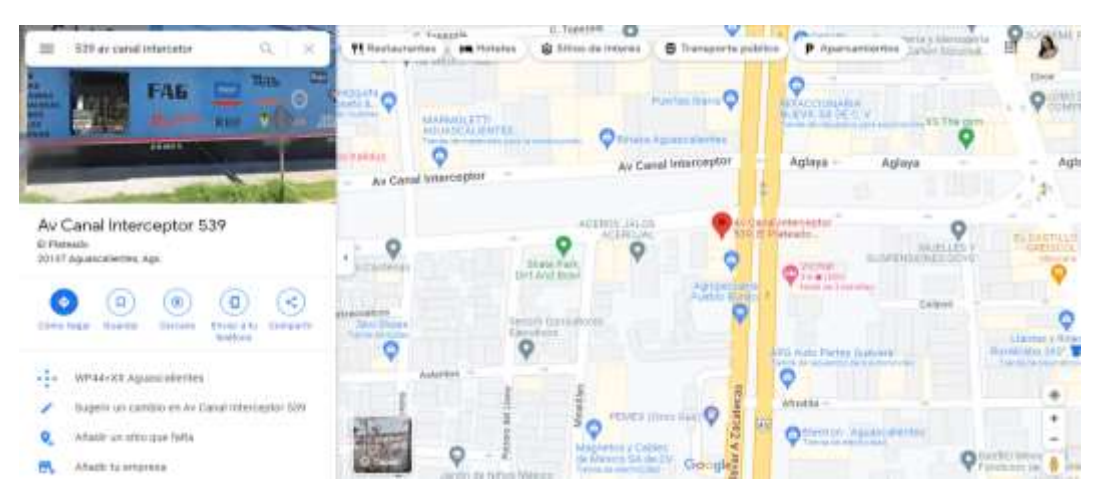

<span id="page-9-1"></span>*Figura 2 Ubicación de la empresa*

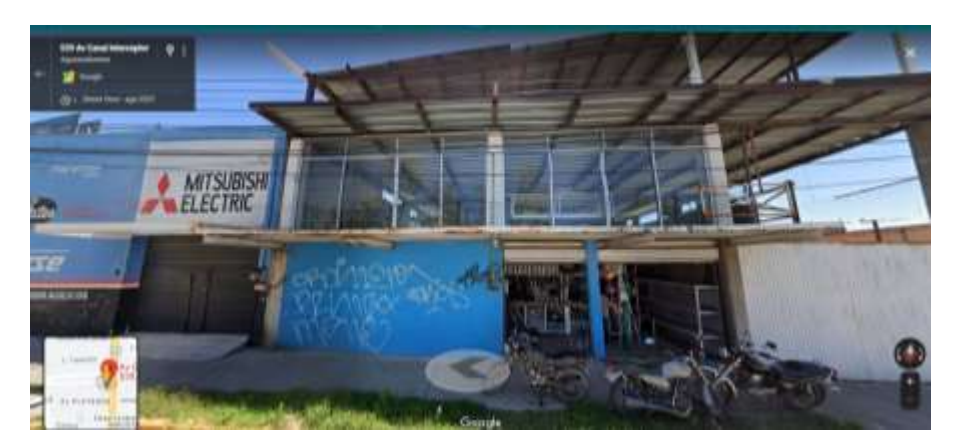

*Figura 3 Empresa ICMA*

<span id="page-10-0"></span>Misión:

Proveer productos de calidad, optimizando recursos para ofrecer precios competitivos, y así lograr con un equipo de trabajo comprometido, honesto y profesional, la satisfacción total del cliente, superando sus expectativas; respaldados por la constante investigación e implementación de las tendencias que va dictando la industria y así contribuir con el desarrollo social y económico.

Visión:

Desarrollar, producir y distribuir productos de calidad, superando las expectativas de nuestros clientes a nivel mundial, generando valor y beneficios para nuestros trabajadores.

Valores de la empresa:

- Trabajo en equipo
- Compromiso

Lealtad

Innovación

- Responsabilidad Respeto mutuo
	-

Política de calidad:

La calidad no es negociable, es un compromiso basado en el entendimiento pleno de las necesidades y expectativas de nuestros clientes, así como en la confianza que depositan en nosotros para el logro de sus objetivos. solo mediante la innovación, la búsqueda continua de la mejora en la calidad de vida de nuestros colaboradores y el respeto mutuo, lograremos cumplir tal compromiso.

Organigrama:

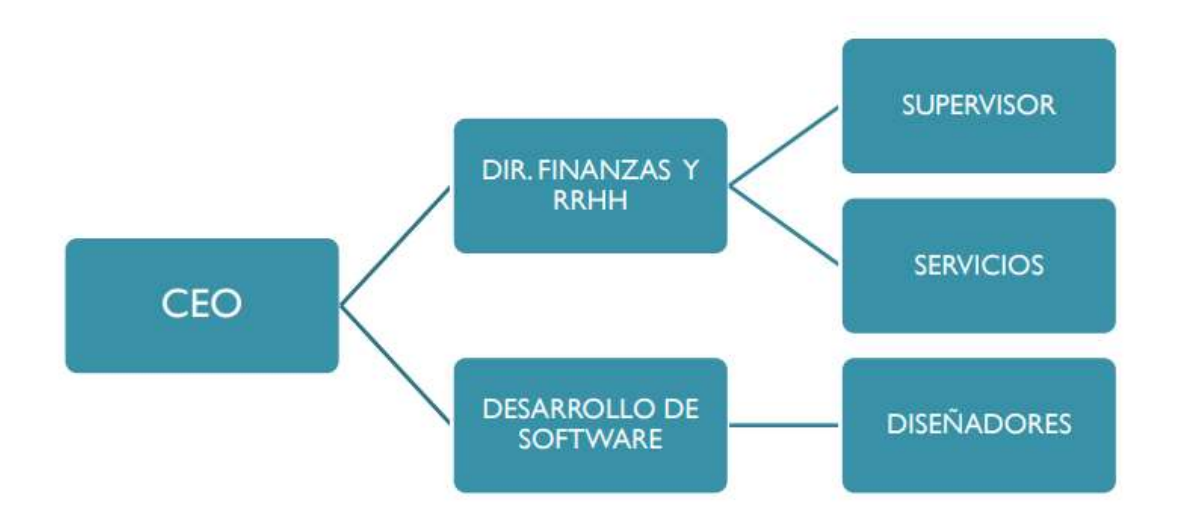

### <span id="page-11-0"></span>*Figura 4 Organigrama ICMA*

Principales clientes:

- AGM Automotive Costa Rica
- Visscher Caravelle
- Tokyo Sangyo Machinery

Descripción del área de trabajo del residente:

Área de bases de datos, creación de las bases datos además de disparadores eventos,

tablas y procedimientos almacenados por medio de HeidiSQL.

Actualmente estoy realizando home office para ello acondicione un área de trabajo en mi cuarto en el cual ubico mi computadora personal para poder desarrollar el trabajo que me piden en la empresa y además para poder tener el acceso a HeidiSQL.

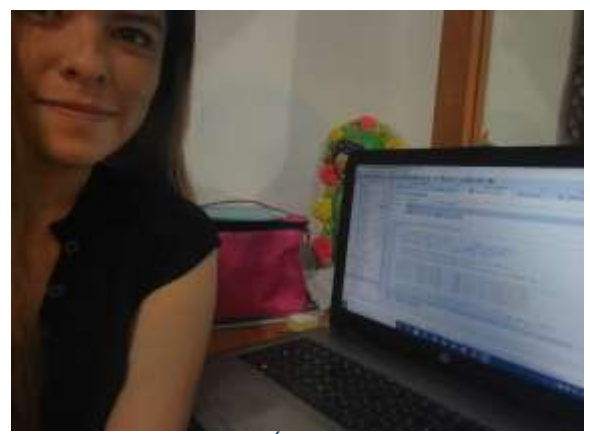

*Figura 5 Área de trabajo*

HeidiSQL es un software libre y tiene como objetivo que sea fácil de aprender. "Heidi" le permite ver y editar datos y estructuras desde computadoras que ejecutan uno de los sistemas de base de datos MariaDB, MySQL, Microsoft SQL, PostgreSQL y SQLite. Inventado en 2002 por Ansgar, HeidiSQL pertenece a las herramientas más populares para MariaDB y MySQL en todo el mundo. *(Becker, 2015)*

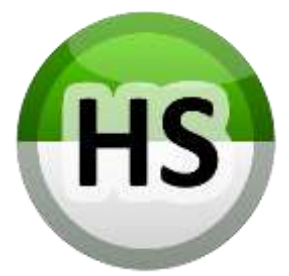

*Figura 6 Logo HeidiSQL*

#### <span id="page-12-0"></span>*2.3 Problemas a resolver, priorizándolos.*

- Robo de combustible: saber cuándo se está extrayendo el combustible de manera inesperada y causa problemas al mover el vehículo esto puesto que no sabes que alcances puedes tener. Crearan un porcentaje de error en el cual trabajaran todos los integrantes para poder dar una respuesta al problema en el cual nos mostrara el combustible que se extrae.
- Capacidad del tanque: tener en cuenta cuantos litros necesita el tanque para llenarse y verificar si el vehículo funciona bien con la capacidad mínima y máxima del tanque. Se investigarán las operaciones básicas para cilindros para que los integrantes del equipo puedan darle una solución.

 Consumo normal o anormal de combustible: saber si el combustible se está usando de manera correcta. Se involucrarán todos los integrantes del proyecto para poder dar respuesta a este problema.

#### <span id="page-13-0"></span>*2.4 Justificación*

Actualmente el precio del combustible se está elevando, ahora con la pandemia es más difícil mantener la estabilidad económica en lo cual se incluye el combustible por lo cual se necesita estar seguros que el combustible se está consumiendo de manera normal, por lo cual se necesita saber cuándo el combustible se derrama o incluso está bajando más rápido de lo normal.

Se necesita un sistema en cual seleccionara el tipo de tanque para asignarle un GPS, una vez asignado se el GPS mandara los voltios con los cuales se realizarán las operaciones necesarias para mandar unas alertas cuando el tanque está consumiendo más del combustible necesario.

Al usar el sistema con tan solo introducir pocos datos el ara las cuentas necesarias para mostrar los resultados sin que el usuario tenga que intervenir de manera frecuente si no que solo lo ara cuando sea necesario o cuando quiera consultar los resultados. Así ahorrara mucho tiempo.

Una vez el proyecto terminado el residente podrá tener conciencia de cómo afecta el uso del combustible saber cómo afecta a la economía al no tener el conocimiento de cómo se está utilizando el combustible. por otro lado, obtendrá aprendizajes sobre cómo realizar un trigger que contendrá muchos if's para hacer varias acciones en las tablas de la base de datos depende a las condiciones que tenga cada uno de los apartados esto haciendo que todo funcione con mismo proceso todo basándose por medio de una sola tabla que recibe los datos.

#### <span id="page-13-1"></span>*2.5 Objetivos (General y Específicos)*

General:

 Generar un sistema en el cual se muestre si el combustible es consumido de manera normal o hay problemas.

Específicos:

- Planear el diagrama de la base datos.
- Plasmar el diagrama de la base de datos.
- Crear la base de datos "GPS".
- Generar las tablas que contendrá la base datos.
- Investigar las operaciones para realizar las conversiones de minivolts a litros.
- Crear un disparador en el cual se realice la conversión de minivolts a litros.

# CAPITULO 3: MARCO TEÓRICO

## <span id="page-16-0"></span>**CAPÍTULO 3: MARCO TEÓRICO**

#### <span id="page-16-1"></span>*3.1 Marco Teórico (fundamentos teóricos).*

#### **¿Qué es el tanque de gasolina?**

Es un contenedor seguro para fluidos inflamables. Aunque cualquier tanque de almacenamiento de combustible puede ser llamado así, el término se aplica típicamente a la parte de un sistema de motor en el cual el combustible es almacenado y propulsado por una bomba de combustible o liberado (gas presurizado) en un motor. (Mundo Motor, 2019)

#### **¿Cuál es el propósito de un tanque de gasolina?**

Almacenar de manera segura el suministro de combustible del vehículo, ya sea gasolina o diésel, hasta que el motor lo necesite para hacer funcionar el automóvil. (Mundo Motor, 2019)

#### **¿Cuál es la capacidad promedio de un tanque de gasolina?**

La mayoría del tamaño medio de los tanques de un coche puede transportar entre 45 y 65 litros. Sin embargo, los SUVs y camiones tienen tanques más grandes mientras que el tamaño es menor para los coches Nano. (Mundo Motor, 2019)

**SUV:** Modelos de camionetas (pickups, vans, crossovers, etc.) (DODGE, 2020)

#### **Delimitaciones**

- El sistema puede realizar las conversiones, pero se tienen que agregar las medidas de diámetro vertical, horizontal, largo y alto a los tanques cilíndricos para poder realizar los cálculos necesarios para cada tipo de tanque.
- El tanque irregular trabaja utilizando los rangos mínimos y máximos de litros y minivolts haciendo las divisiones correspondientes al tanque.
- El tanque cubico funciona solo agregando la capacidad del tanque.
- Los únicos tanques con los que se puede usar son cilíndricos, cúbicos, irregulares.
- El sistema está diseñado para recibir solo datos de minivolts de 0 a 5000.

**Tipos de tanques** (Mundo Motor, 2019)

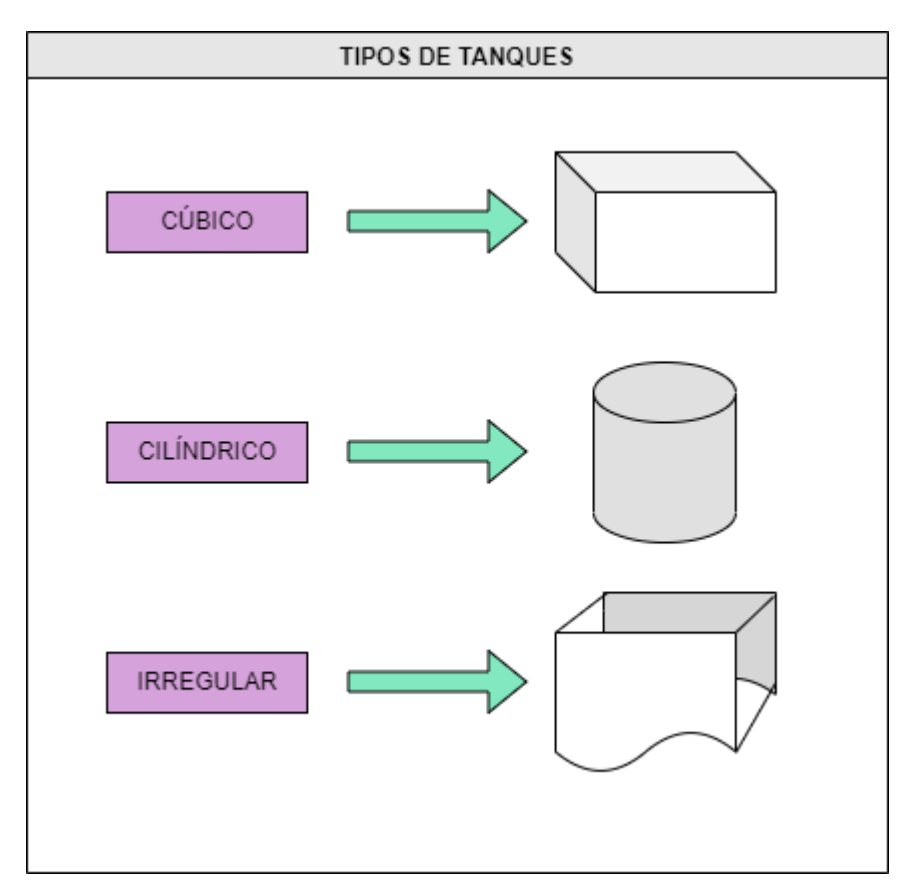

<span id="page-17-0"></span>*Figura 7 Tipos de tanques*

### **Formulas por cada tanque:**

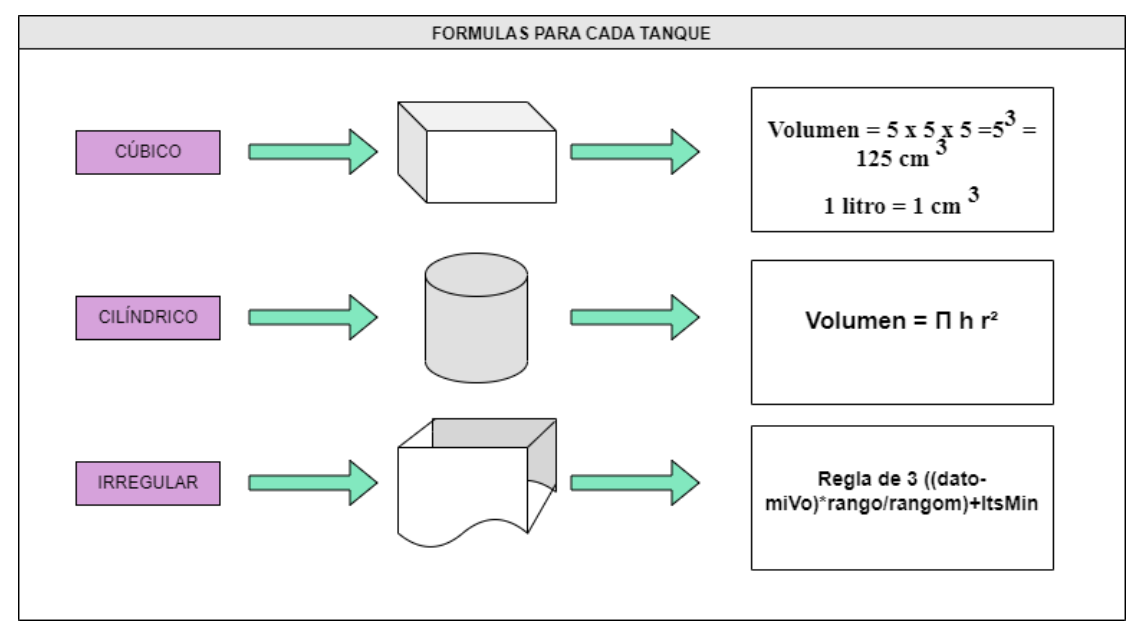

*Figura 8 Formulas para cada tanque*

#### **Funciones utilizadas en el disparador**

**Round:** permite indicar el número que se quiere redondear, y la cantidad de decimales que se desea tener en el resultado. (Parzibyte, 2019)

**Max:** permite encontrar el valor máximo en un conjunto de valores. (Administrador, 2022) **Min:** permite encontrar el valor mínimo en un conjunto de valores. (Administrador, 2022) **Operadores lógicos:** (AulaFacil, 2021)

<span id="page-18-0"></span>*Tabla 1 Operadores lógicos*

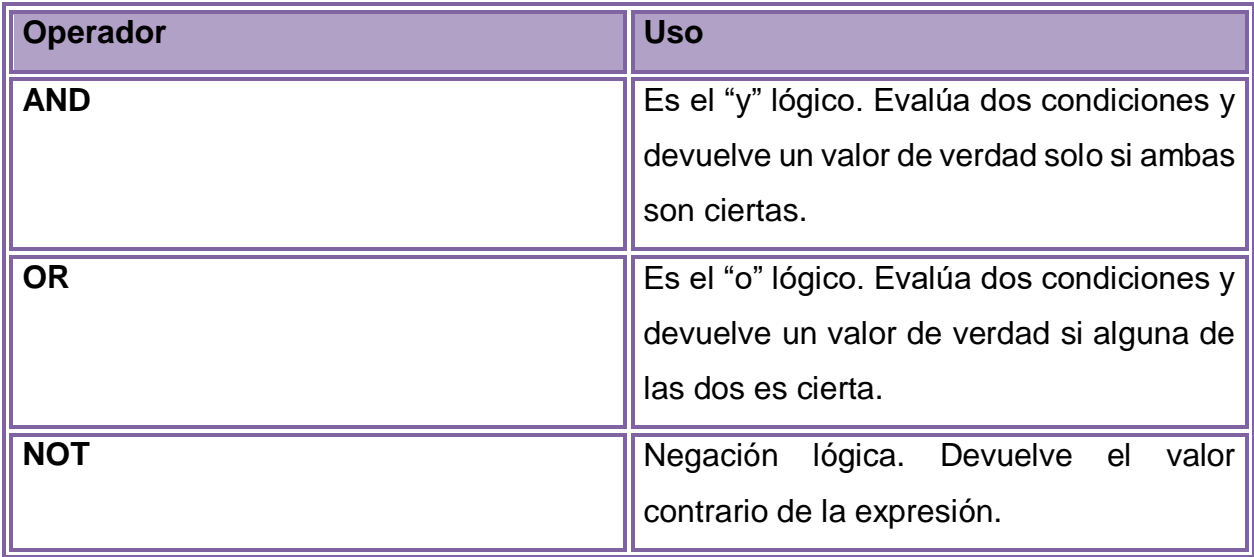

### **Operadores de comparación:** (AulaFacil, 2021)

<span id="page-18-1"></span>*Tabla 2 Operadores de comparación*

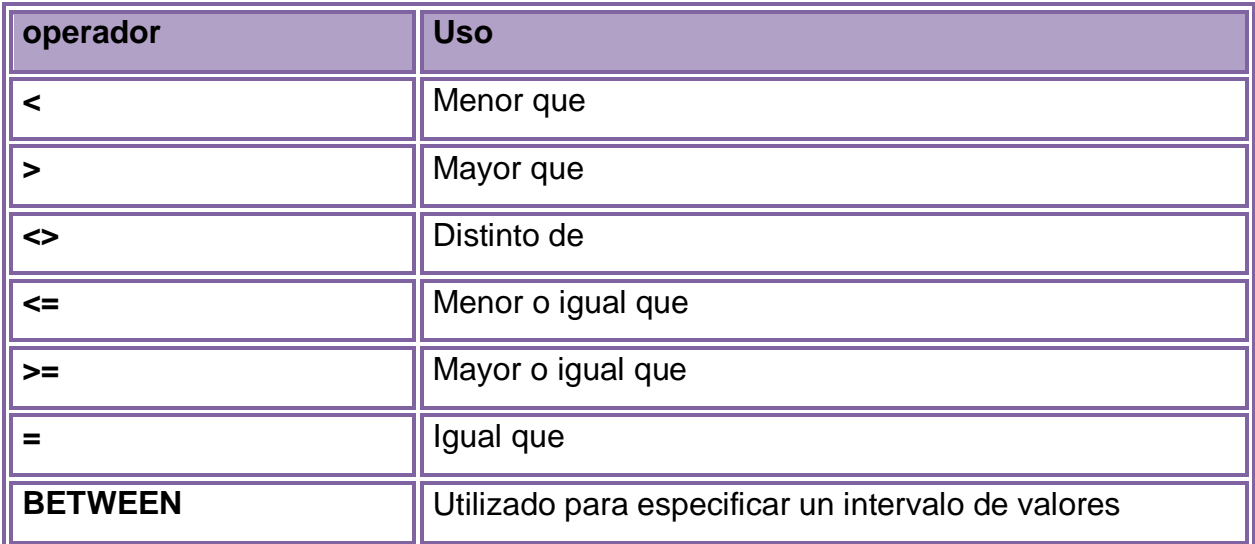

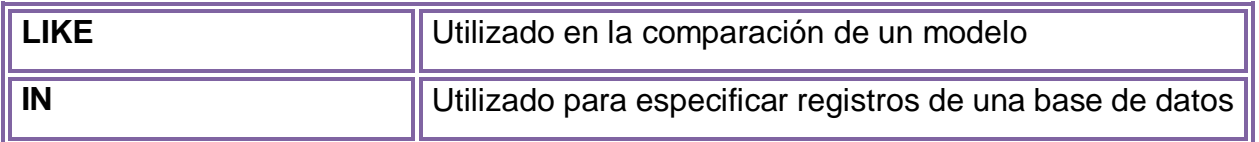

**@:** Nombrar una variable.

**Set:** Agregar una variable nueva.

## <span id="page-19-0"></span>*Tabla 3 Software, hardware y otros empleados en el proyecto*

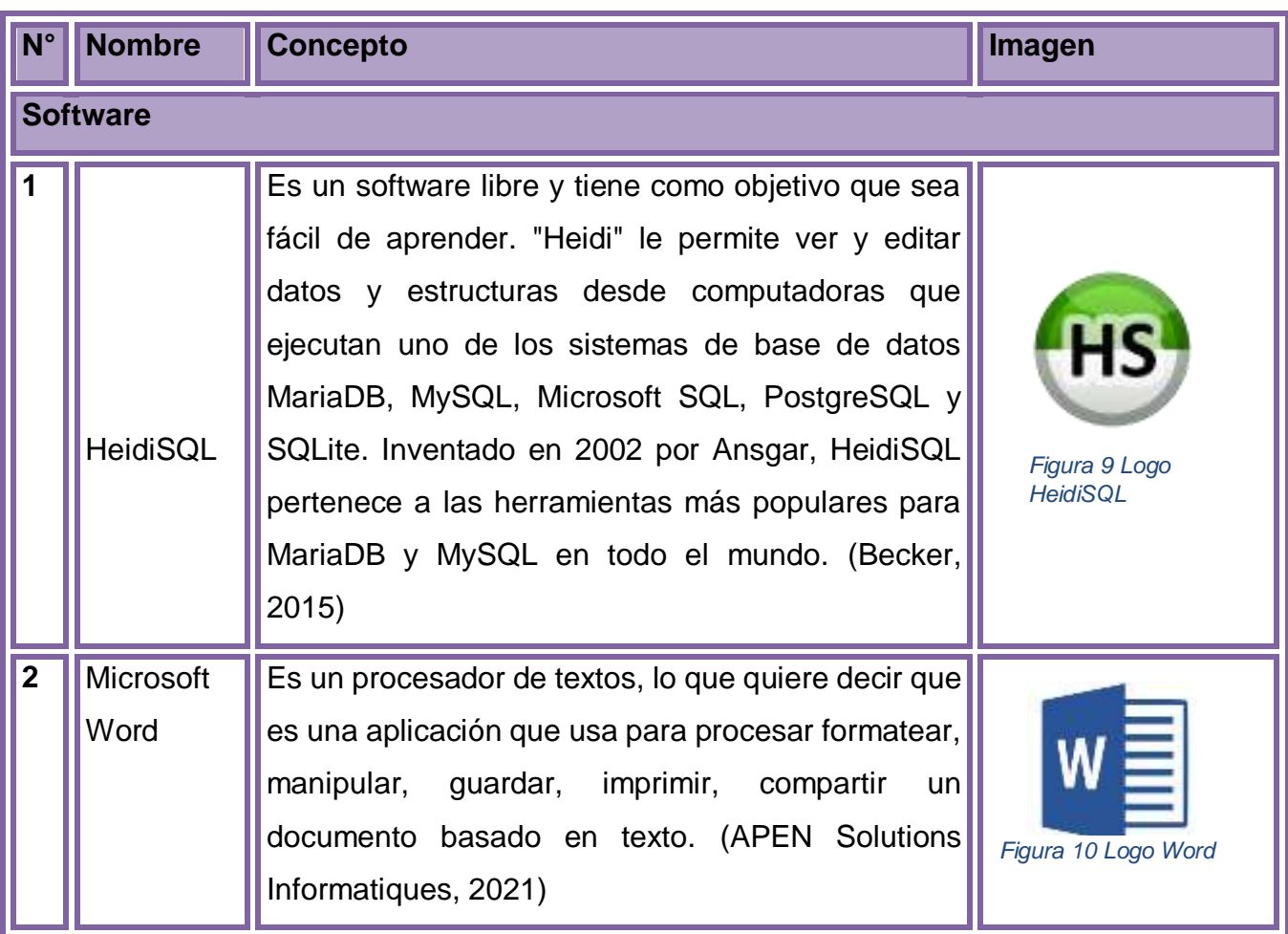

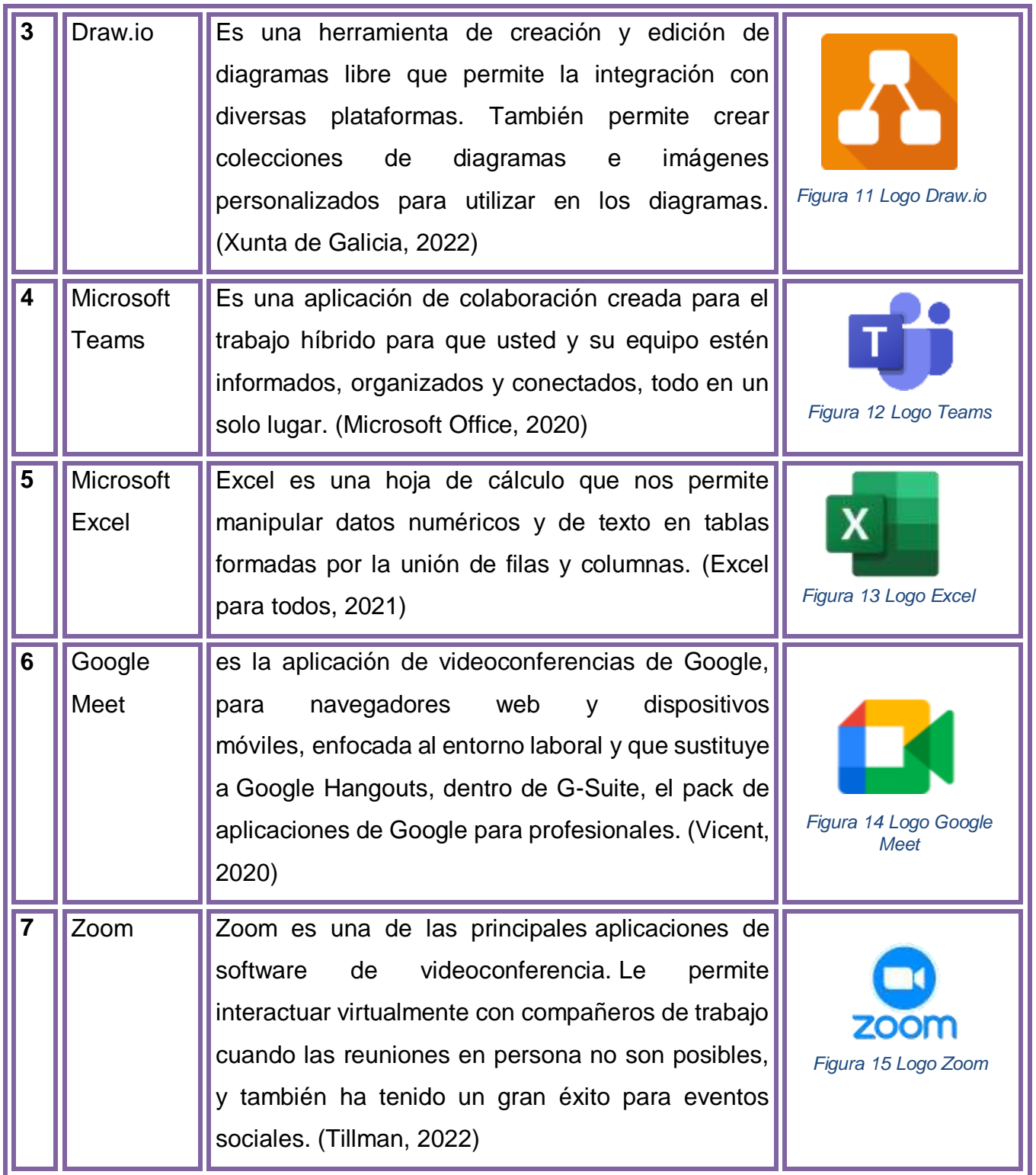

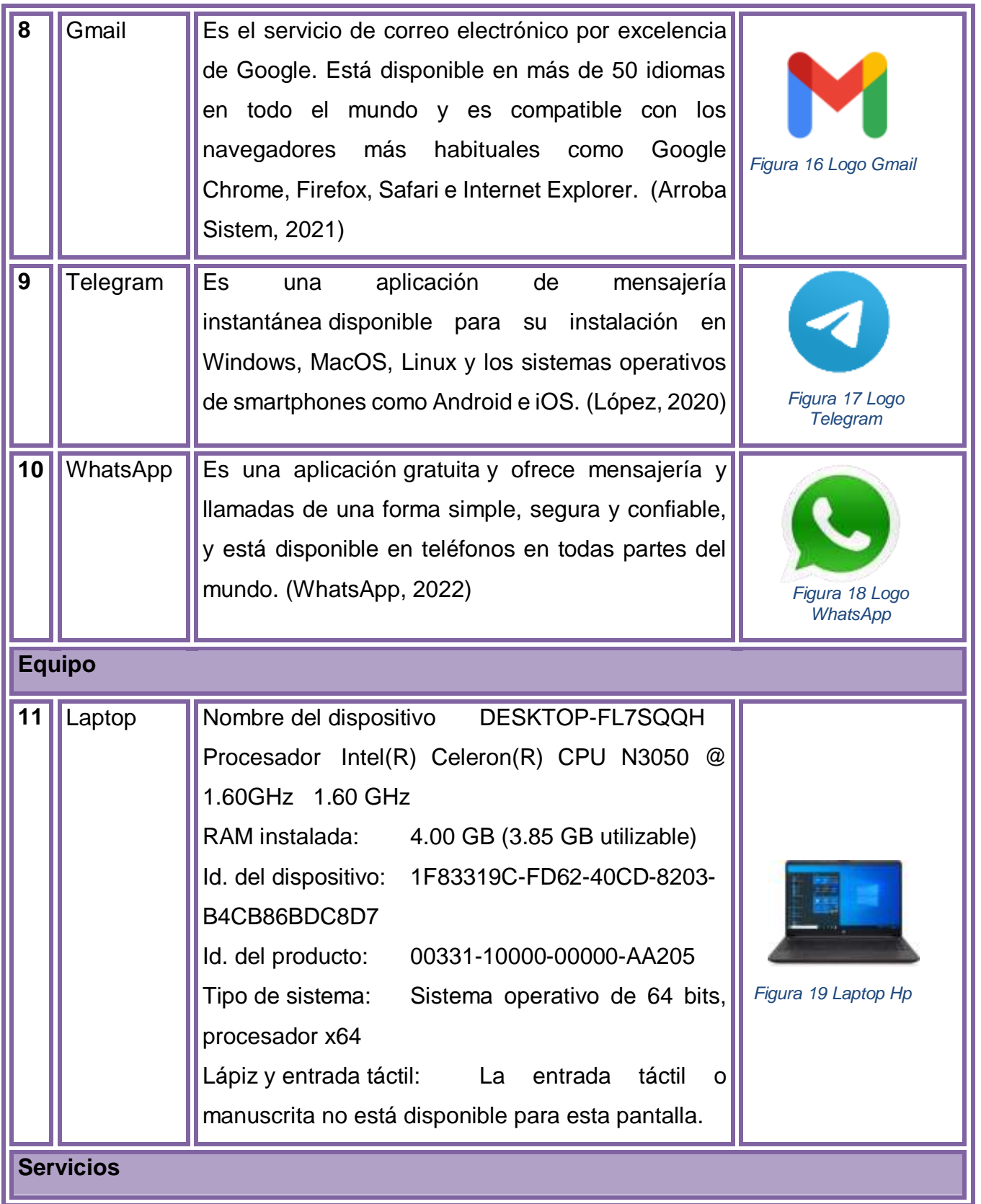

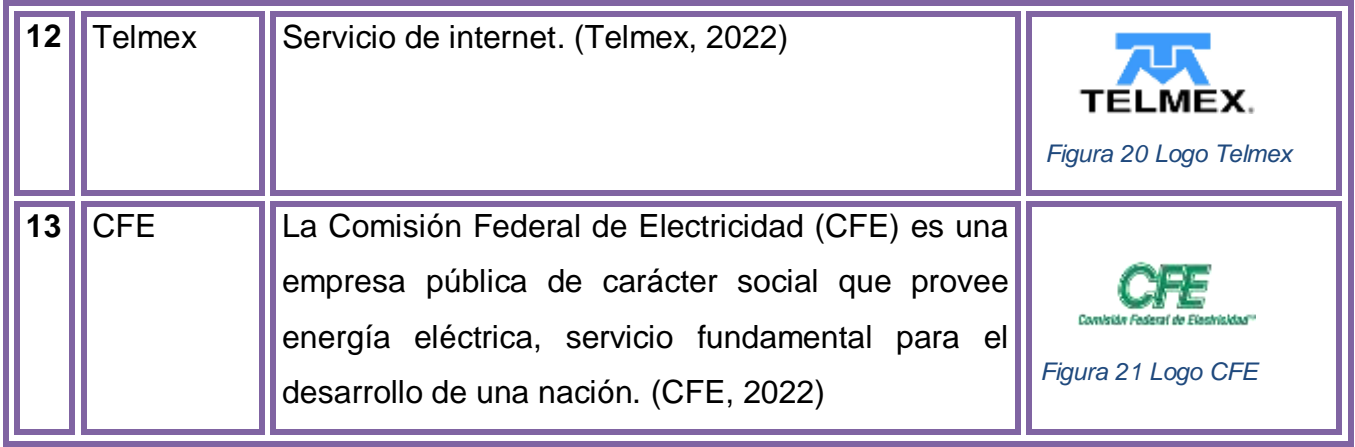

# CAPITULO 4: DESARROLLO

## <span id="page-24-0"></span>**CAPÍTULO 4: DESARROLLO**

#### <span id="page-24-1"></span>*4.1 Procedimiento y descripción de las actividades realizadas.*

 Planear la estructura de la base datos, el número de tablas, agregar las llaves primarias. Estructurarlas en un diagrama de entidad relación.

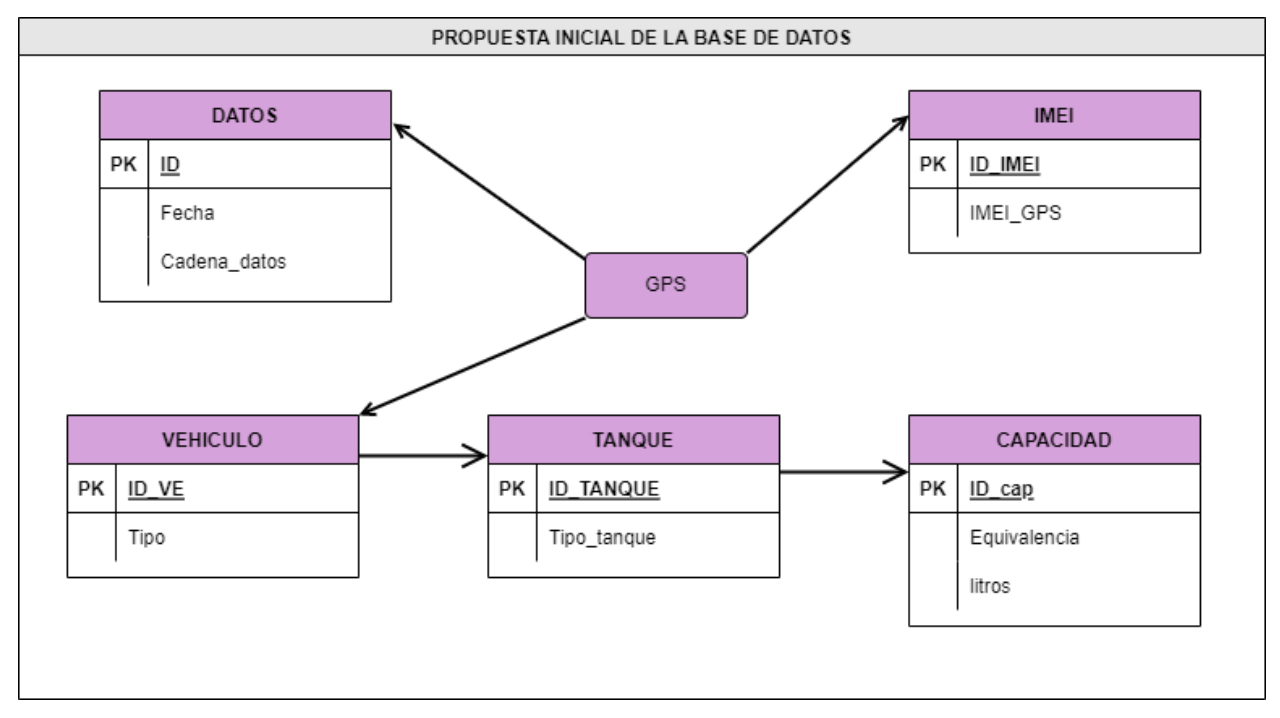

#### <span id="page-24-2"></span>*Figura 22 Propuesta inicial base de datos*

 Crear la base de datos llamada "GPS" dentro del servidor de base de datos llamado HeidiSQL, para comenzar a recibir los datos.

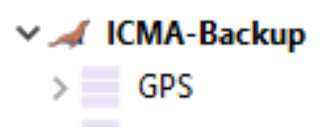

#### <span id="page-24-3"></span>*Figura 23 Base de datos en HeidiSQL*

• Investigar las operaciones para realizar los cambios de minivolts a litros.

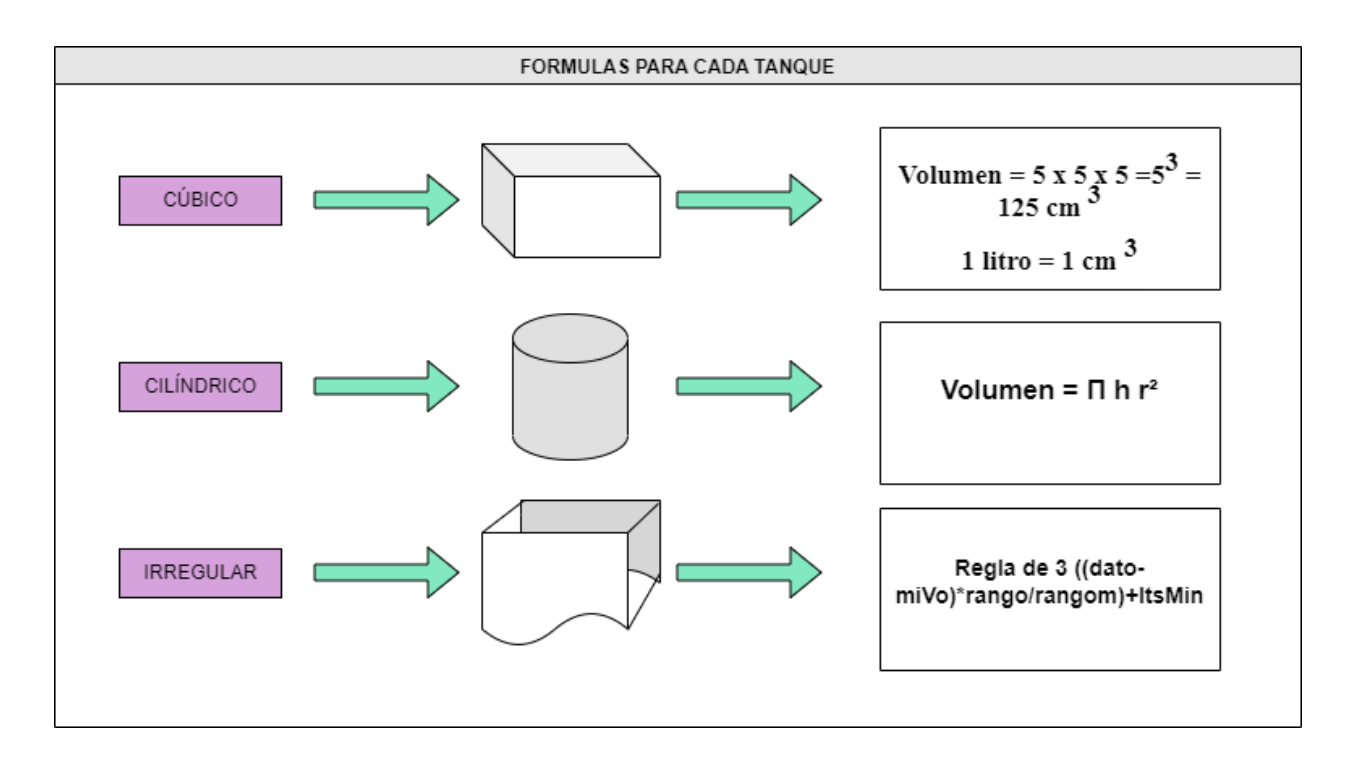

#### <span id="page-25-0"></span>*Figura 24 Formulas de cada tanque*

 Crear la tabla de coeficientes para hacer la trasformación a centímetros cúbicos y de ahí ver que tanto espacio necesita el combustible el tanque para marcar los niveles mínimos y máximos.

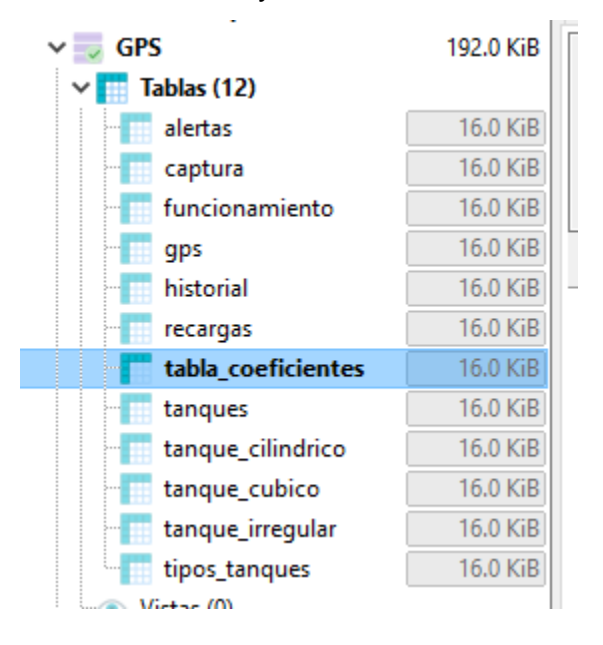

<span id="page-25-1"></span>*Figura 25 Tabla coeficientes*

 En el disparador se tienen que crear unos if para que haga las operaciones correspondientes conforme al tipo de tanque.

```
-- inicio minivolts a litros
-- Cubico
   if('Cubico'=@tipo) then
      SET @lmax=(SELECT litros_max FROM tanque_cubico WHERE id_tanques=@tanque);
      SET @vmax=(SELECT mivolts_max FROM tanque_cubico WHERE id_tanques=@tanque)|;
     SET @ltsa=((@dato*@lmax)/@vmax);
```
#### <span id="page-26-0"></span>*Figura 26 If en el disparador*

 Crear una tabla para registrar el historial de alertas para ver cuando hay problemas con el tanque en caso de consumo.

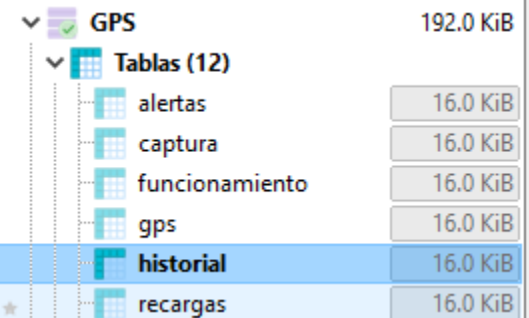

#### <span id="page-26-1"></span>*Figura 27 Tabla historial*

 Crear un trigger en el cual se enviarán los datos convertidos a litros, de igual manera como se envían las alertas.

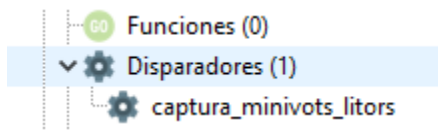

### <span id="page-26-2"></span>*Figura 28 Disparador en la base de datos*

Enviar los datos de total de litros a la tabla GPS.

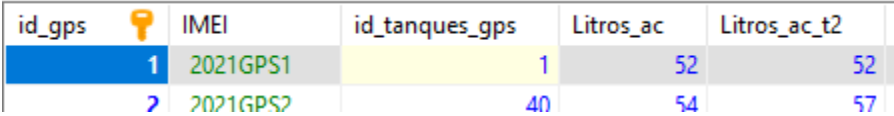

#### <span id="page-26-3"></span>*Figura 29 Datos en la tabla GPS*

 En la tabla de alertas tiene que tener un mensaje por cada error que se genere en el tanque.

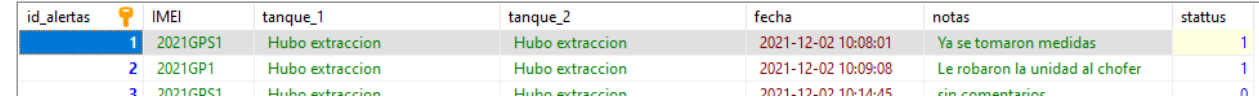

#### <span id="page-27-0"></span>*Figura 30 Mensajes de error por tanque*

 Agregar un campo para agregar datos en caso de que el vehículo tenga dos tanques.

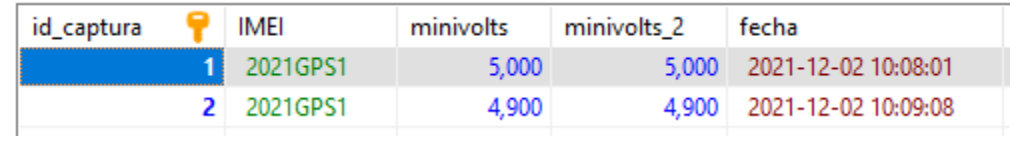

#### <span id="page-27-1"></span>*Figura 31 Campo para dos tanques (minivolts\_2)*

Verificar que se envíen los errores por medio del trigger.

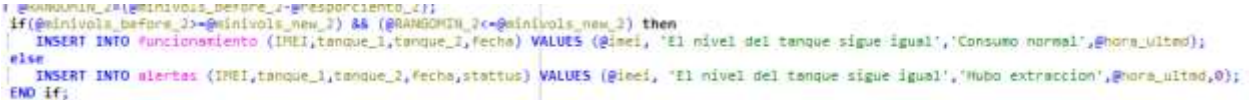

#### <span id="page-27-2"></span>*Figura 32 If de comprobación de errores*

- Verificar el funcionamiento de la base de datos.
- Dar mantenimiento a las tablas de la base de datos.

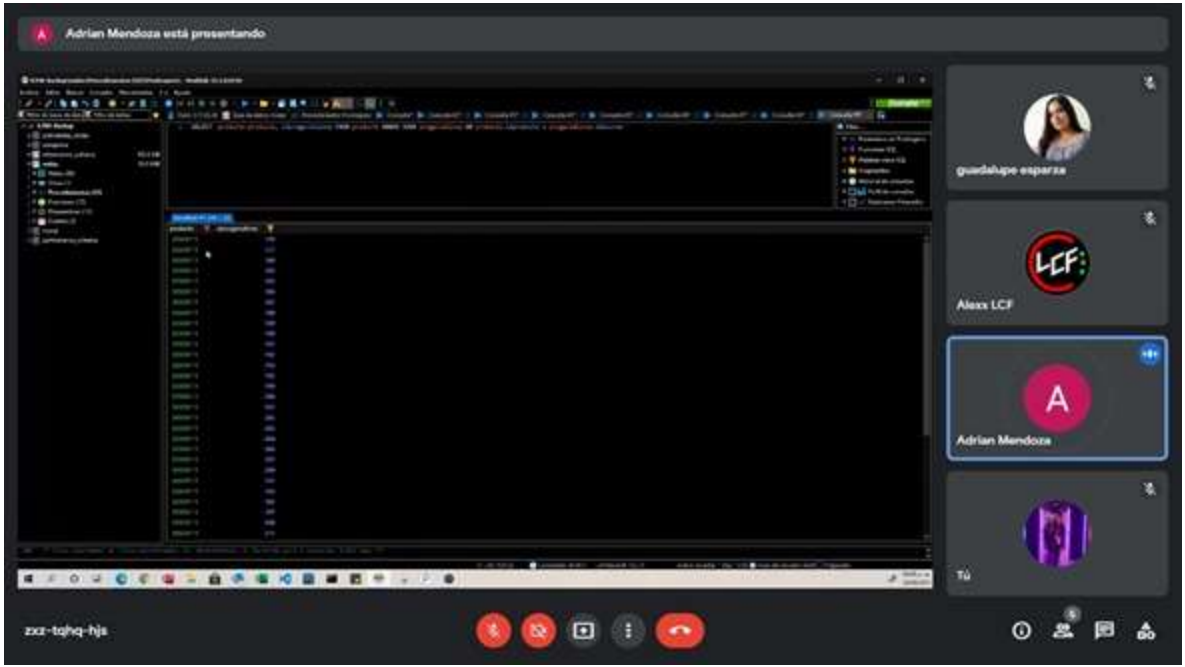

<span id="page-28-0"></span>*Figura 33 Reunión para correcciones en la base de datos*

 Crear pruebas para que funcione el sistema con todo y la base datos que mande correctamente lo datos. (Los datos que se muestran en la imagen vienen desde la base de datos).

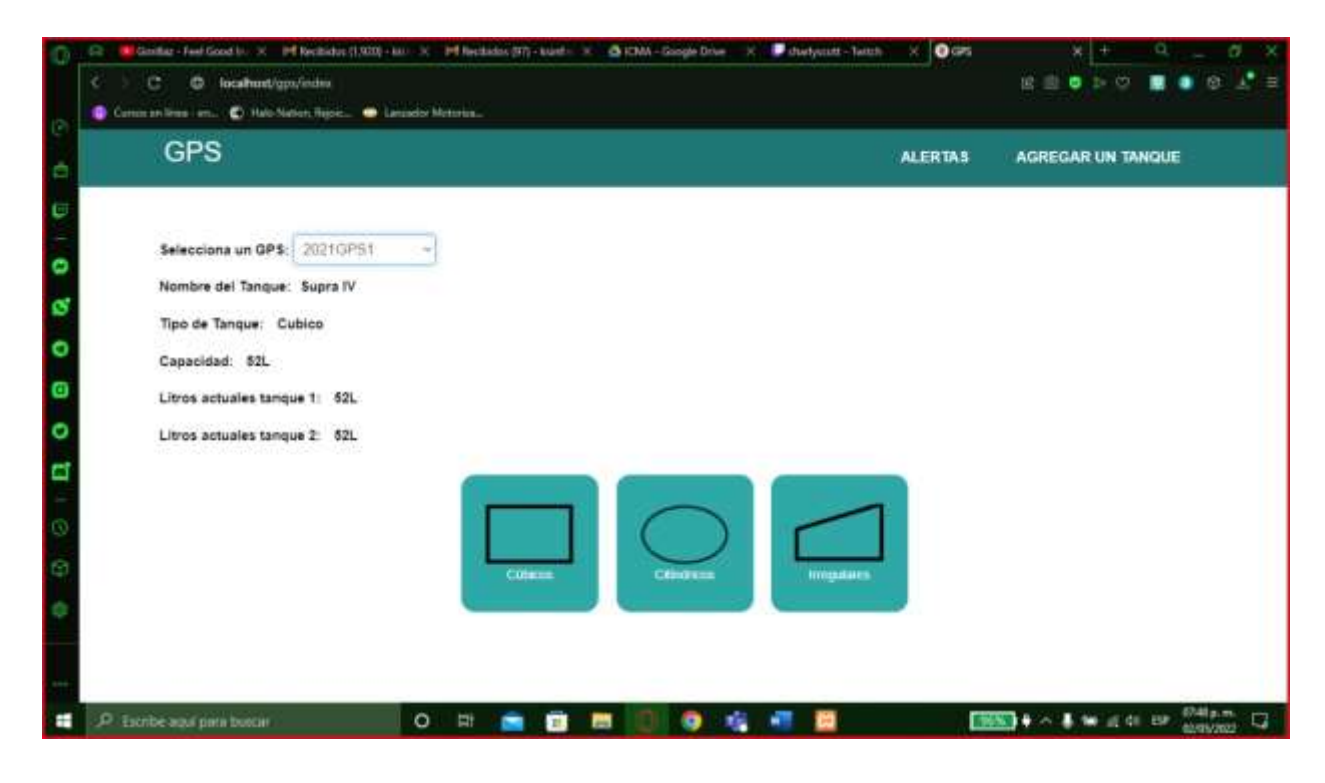

*Figura 34 Pruebas del sistema con la base de datos*

- <span id="page-29-2"></span>Ver problemas en la base datos
- Aplicar las correcciones en la base datos

### <span id="page-29-0"></span>*4.2 Cronograma de actividades*

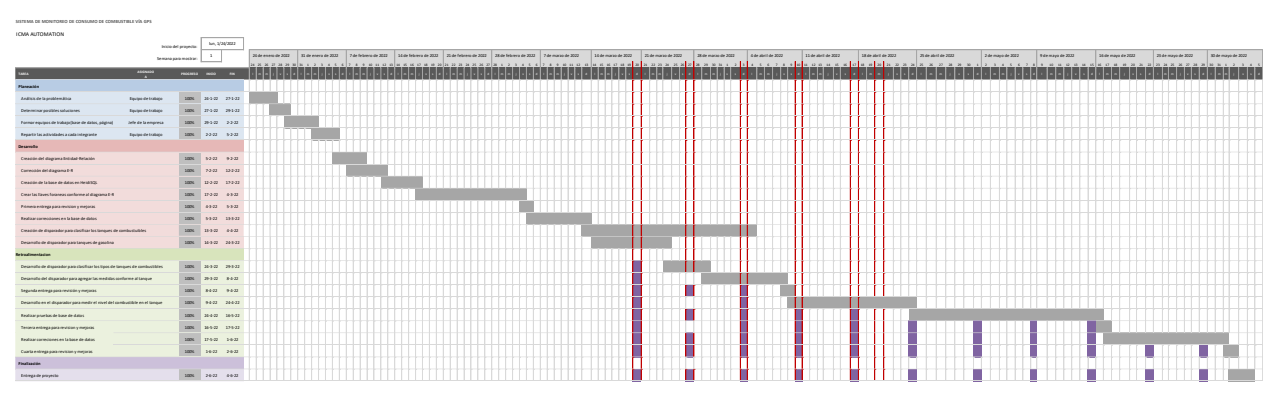

<span id="page-29-3"></span>*Figura 35 Cronograma de actividades (Gantt)*

#### <span id="page-29-1"></span>*4.3 Método para la obtención de información*

Para la obtención de la información se hacían reuniones a través de google meet por lo cual en ellas nos daban los puntos más importantes a cubrir en el proyecto de igual manera para saber qué puntos se tenían que corregir y que puntos estaban aplicados correctamente.

<span id="page-30-0"></span>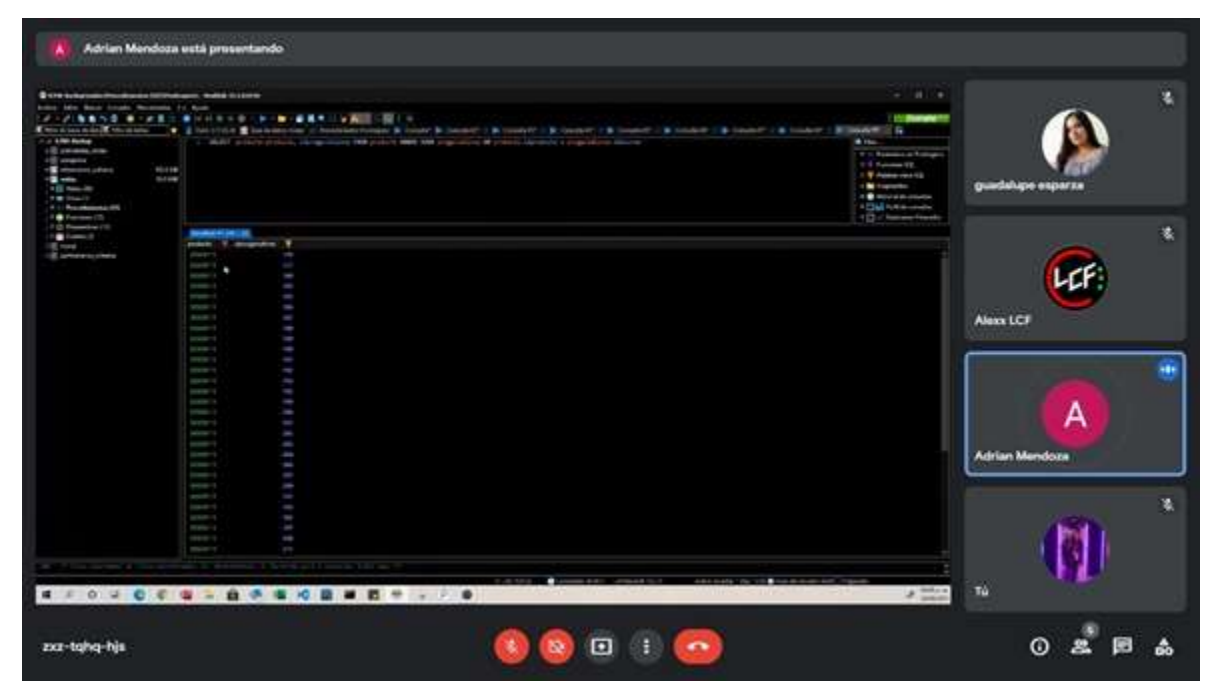

*Figura 36 Recopilación de información*

# CAPITULO 5: RESULTADOS

## <span id="page-32-0"></span>**CAPÍTULO 5: RESULTADOS**

### <span id="page-32-1"></span>*5.1 Resultados*

Evolución del diagrama E-R a partir de la idea.

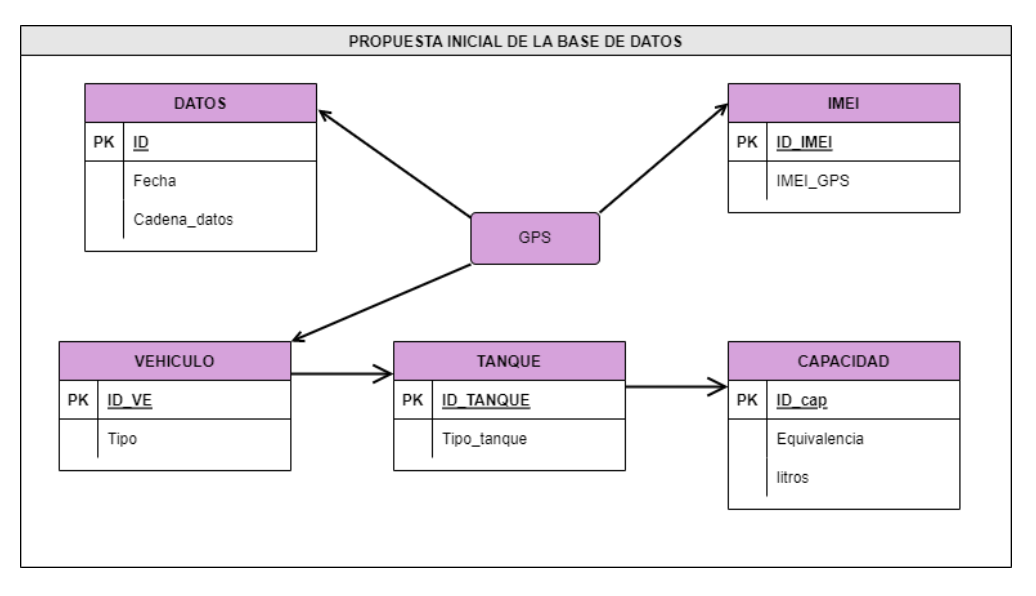

<span id="page-32-2"></span>*Figura 37 Propuesta diagrama E-R V1*

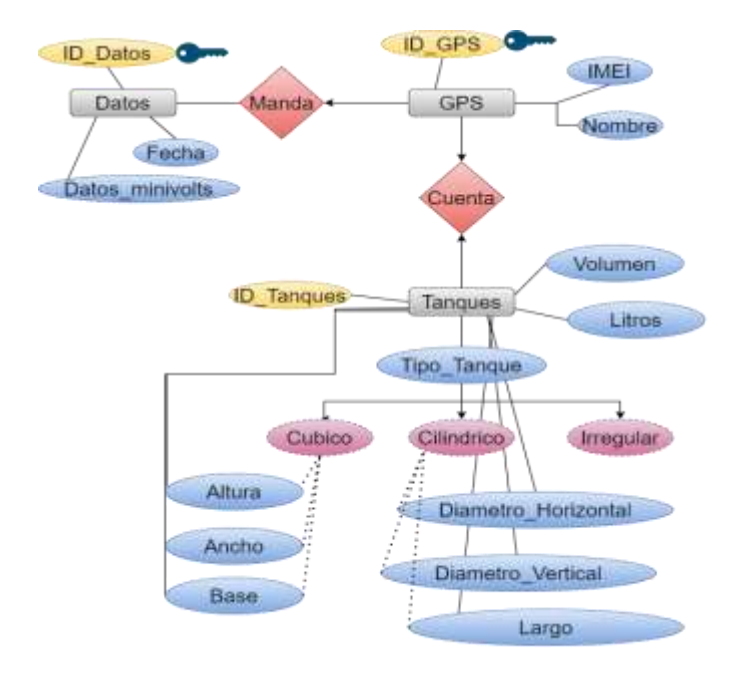

<span id="page-33-0"></span>*Figura 38 Propuesta diagrama E-R V2*

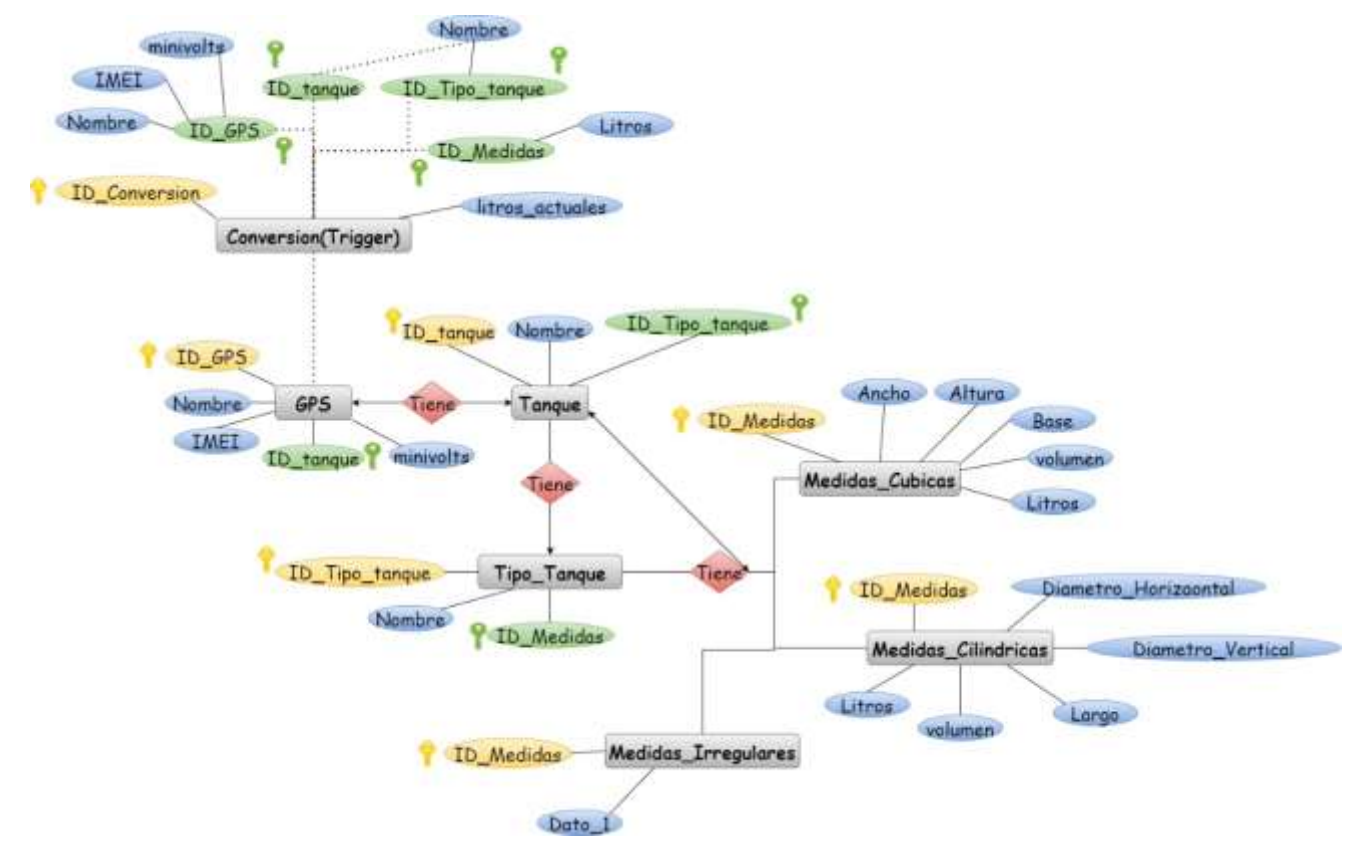

<span id="page-33-1"></span>*Figura 39 Propuesta diagrama E-R V3*

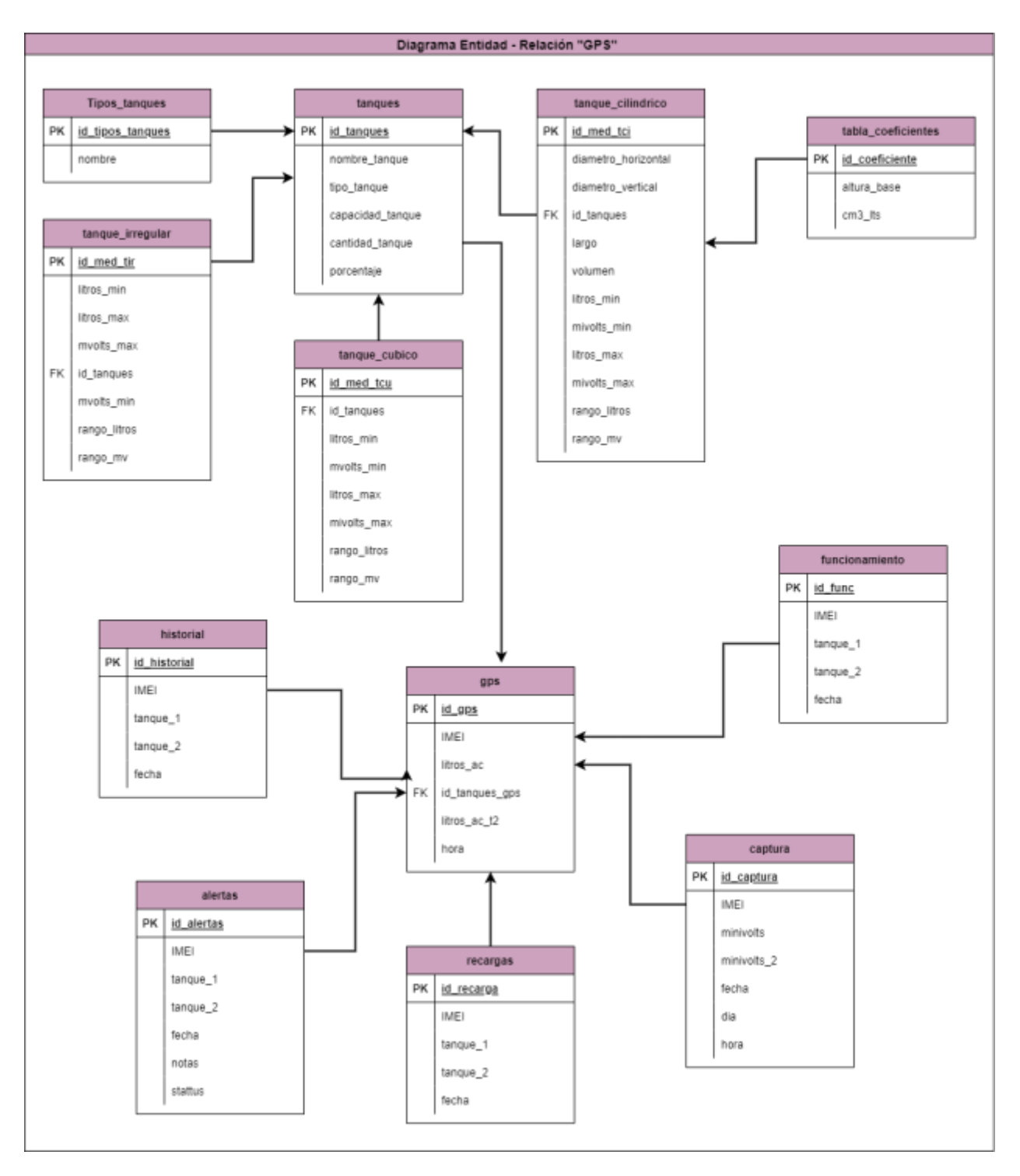

<span id="page-34-0"></span>*Figura 40 Propuesta diagrama E-R V4 (Final)*

Idea planteamiento del trigger.

Como primer punto se planeó el trigger en un bloc de notas para después aplicarlo al sistema en el cual primero se planearon las variables generales a utilizar y sabiendo que tablas se comunicaran entre sí.

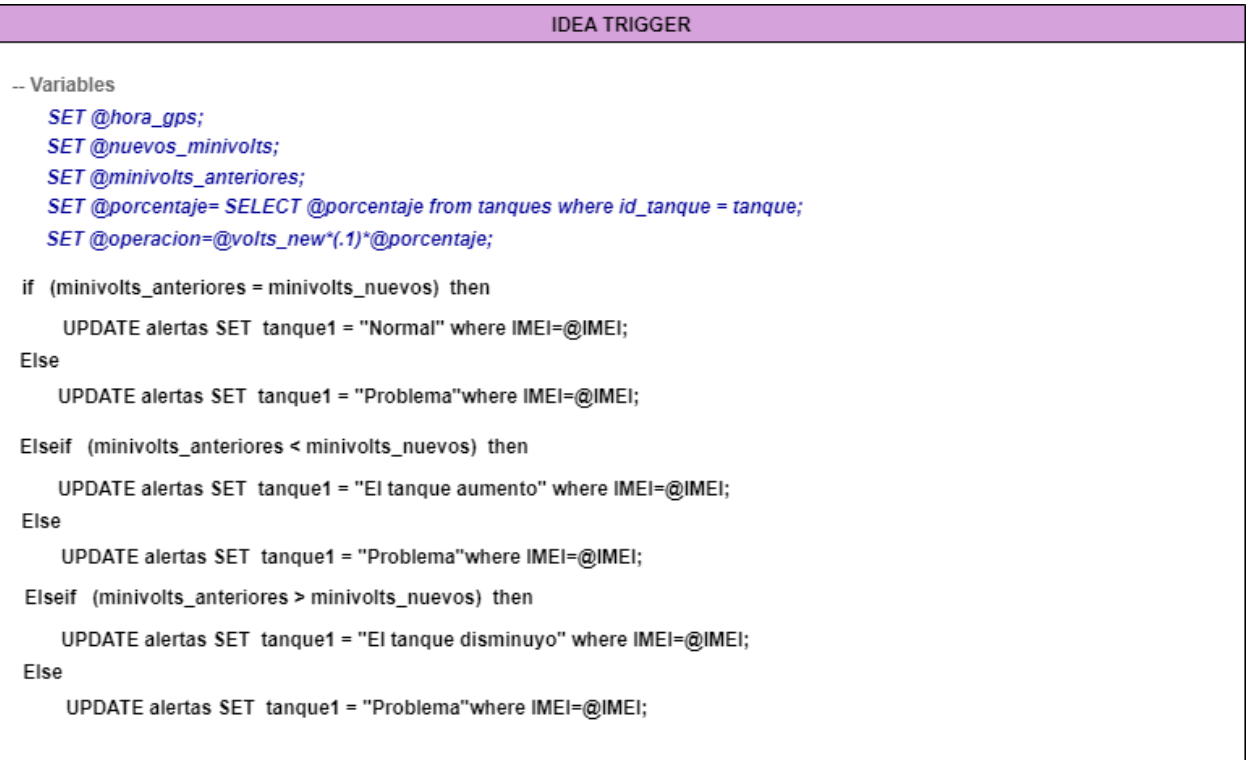

#### <span id="page-35-0"></span>*Figura 41 Idea trigger*

En esta parte primero se trabajó con datos fijos para poder observar primero su funcionamiento:

**SET** @id\_tanque = (**SELECT** id\_tanque **FROM** gps **WHERE** IMEI = '2021GPS3'); *- imei fijo--* **SET** @tipo\_tanque = (**SELECT** tipo\_tanque **FROM** tanques **WHERE** id\_tanque = @id\_tanque); *-- se utiliza como puente para poder llegar a la al tipo de tanque --* **SET** @variable = (**SELECT FROM WHERE** = '');

**if** @tipo\_tanque = 'Cubico' **then**

```
SELECT @volmax:= mivolts_max AS volts_totales,
@ltsmax:= AS renombrar,
@variable:= campo_tabla AS renombrar FROM
tabla WHERE campo = '' AND (parametro)volts BETWEEN campo AND
campo;
```

```
SET @regla3 = ((volts*campo)/campo);
SELECT ROUND (@operacion, 0);
UPDATE tabla SET campo = (SELECT ROUND (@operacion, 0)) WHERE
campo = ";
```
#### **END if**;

Versión del trigger N° 2 segunda parte del disparador ya con datos que no son fijos. **BEGIN**

```
SET @imei=(SELECT imei FROM captura order BY id_captura desc LIMIT 1);
     SET @dato=(SELECT minivolts FROM captura WHERE IMEI=@imei order BY
id_captura desc LIMIT 1 );
     SET @name_auto=(SELECT auto FROM captura WHERE IMEI=@imei order BY
```
id\_captura **desc LIMIT** 1);

```
SET @tanque=(SELECT id_tanques FROM tanques WHERE IMEI_GPS=@imei
AND nombre automovil=@name auto );
```

```
SET @tipo=(SELECT tipo_tanque FROM tanques WHERE IMEI_GPS=@imei
AND nombre_automovil=@name_auto);
```

```
-- Cubico
```

```
if('Cubico'=@tipo) then
```
**SET** @lmax=(**SELECT** litros\_max **FROM** tanque\_cubico **WHERE** id\_tanques=@tanque);

**SET** @vmax=(**SELECT** mivolts\_max **FROM** tanque\_cubico **WHERE** id\_tanques=@tanque);

**SET** @ltsa=((@dato\*@lmax)/@vmax);

**UPDATE** tanques **SET** litros\_actuales=@ltsa **WHERE** IMEI\_GPS=@imei **AND** nombre\_automovil=@name\_auto;

*-- Cilindrico*

**ELSEif**('Cilindrico'=@tipo) **then**

**SET** @dv=(**SELECT** diametro\_vertical **FROM** tanque\_cilindrico **WHERE** id tanques=@tanque);

**SET** @vmax=(**SELECT** mivolts\_max **FROM** tanque\_cilindrico **WHERE** id\_tanques=@tanque);

**SET** @alt\_a=((@dato\*@dv)/@vmax);

**SET** @h\_b=@alt\_a/@dv;

**SET** @para\_coff=(**SELECT TRUNCATE**(@h\_b,2));

**SET** @cofi=(**SELECT** cm3\_lts **FROM** tabla\_coeficientes **WHERE** altura base=@para coff);

**SET** @dh=(**SELECT** diametro\_horizontal **FROM** tanque\_cilindrico **WHERE** id\_tanques=@tanque);

**SET** @largo=(**SELECT** largo **FROM** tanque\_cilindrico **WHERE** id\_tanques=@tanque);

**SET** @ltsa=(((@dh\*@largo)\*@dv)\*@cofi);

**UPDATE** tanques **SET** litros\_actuales=@ltsa **WHERE** IMEI\_GPS=@imei

**AND** nombre automovil=@name auto;

**END if**;

**END**

Versión N° 3 del trigger con alertas versión mas nueva hasta la que se puede mostrar el disparador, esto porque el Proyecto fue para una empresa privada en la cual fue lo que nos autorizaron a mostrar.

*-- inicio alertas*

**SET** @hora\_gps=(**SELECT** hora **FROM** gps **WHERE** hora= (**SELECT MAX**(hora) **from** gps **WHERE** IMEI=@imei));

*-- Tanques Start*

*-- Varibales tanques*

**SET** @minivols\_new=(**SELECT** minivolts **FROM** captura **WHERE** fecha>=@hora\_gps **AND** IMEI=@imei **order by** fecha **desc LIMIT** 1);

**SET** @minivols\_before=(**SELECT** minivolts **FROM** captura **WHERE** fecha=(**SELECT MAX**(fecha) **FROM** captura **WHERE** fecha<@hora\_ultmd));

**SET** @minivols\_new\_2=(**SELECT** minivolts\_2 **FROM** captura **WHERE** fecha>=@hora\_gps **AND** IMEI=@imei **order by** fecha **desc LIMIT** 1);

**SET** @minivols\_before\_2=(**SELECT** minivolts\_2 **FROM** captura **WHERE** fecha=(**SELECT MAX**(fecha) **FROM** captura **WHERE** fecha<@hora\_ultmd));

*-- Variables tanques*

#### **if**(@minivols\_before=@minivols\_new) **then**

**if**(@minivols\_before\_2=@minivols\_new\_2) **then**

*-- son iguales*

#### **INSERT INTO** alertas

(IMEI,tanque\_1,tanque\_2,fecha,stattus) **VALUES** (@imei, 'El nivel del tanque sigue igual','El nivel del tanque sigue igual',@hora\_ultmd,1);

**ELSEIF**(@minivols\_before\_2<@minivols\_new\_2) **then**

*-- es igual y el dos recargo*

#### **INSERT INTO** alertas

(IMEI,tanque\_1,tanque\_2,fecha,stattus) **VALUES** (@imei, 'El nivel del tanque sigue igual','Recargo el tanque',@hora\_ultmd,1);

#### **else**

*-- es igual pero puede ser normal o extracción*

**SET** @porciento\_2=(**SELECT** porcentaje **FROM** tanques **WHERE** id\_tanques=@tanque); **SET** @eqporciento\_2=(@porciento\_2\*.01); **SET** @resporciento\_2=(@minivols\_before\_2\*@eqporciento\_2); **SET** @RANGOMIN\_2=(@minivols\_before\_2-@resporciento\_2); **if**(@minivols\_before\_2>=@minivols\_new\_2) && (@RANGOMIN\_2<=@minivols\_new\_2) **then INSERT INTO** alertas (IMEI,tanque\_1,tanque\_2,fecha,stattus) **VALUES** (@imei, 'El nivel del tanque sigue igual','Consumo normal',@hora\_ultmd,1); **else INSERT INTO** alertas (IMEI,tanque\_1,tanque\_2,fecha,stattus) **VALUES** (@imei, 'El nivel del tanque sigue igual','Hubo una extraccion',@hora\_ultmd,0);

**END if**;

#### **END if**;

**ELSEIF**(@minivols\_before<@minivols\_new) **then if**(@minivols\_before\_2=@minivols\_new\_2) **then** *-- recargo el tanque 1 y el 2 es igual* **INSERT INTO** alertas (IMEI,tanque\_1,tanque\_2,fecha,stattus) **VALUES** (@imei, 'Recargo el tanque','El nivel del tanque sigue igual',@hora\_ultmd,1); **ELSEIF**(@minivols\_before\_2<@minivols\_new\_2) **then**

*-- ambos recargaron tanques*

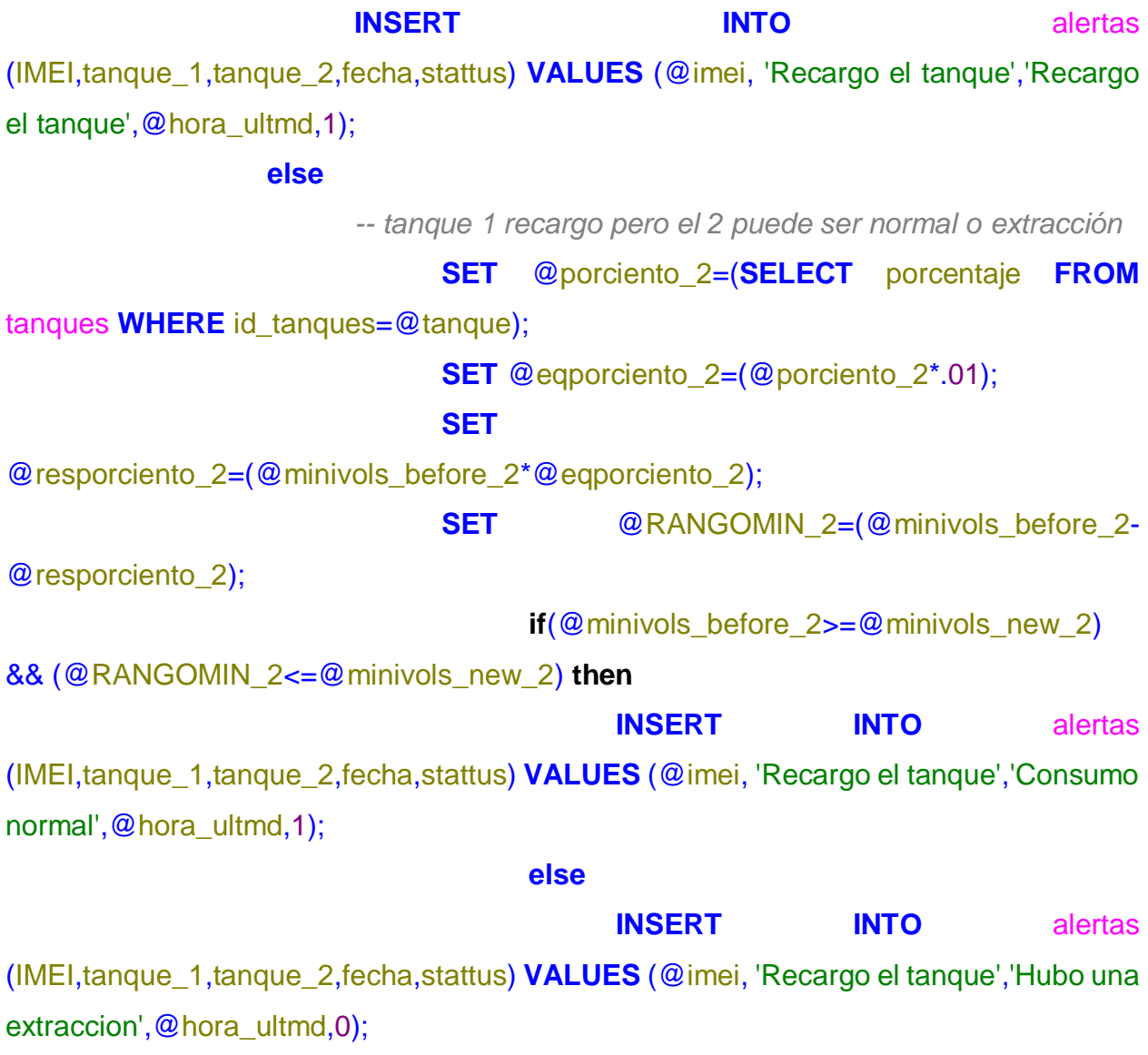

**END if**;

**END if**;

**ELSE**

**if**(@minivols\_before\_2=@minivols\_new\_2) **then**

*-- tanque uno puede ser normal o extraccion y el tanque 2 es igual*

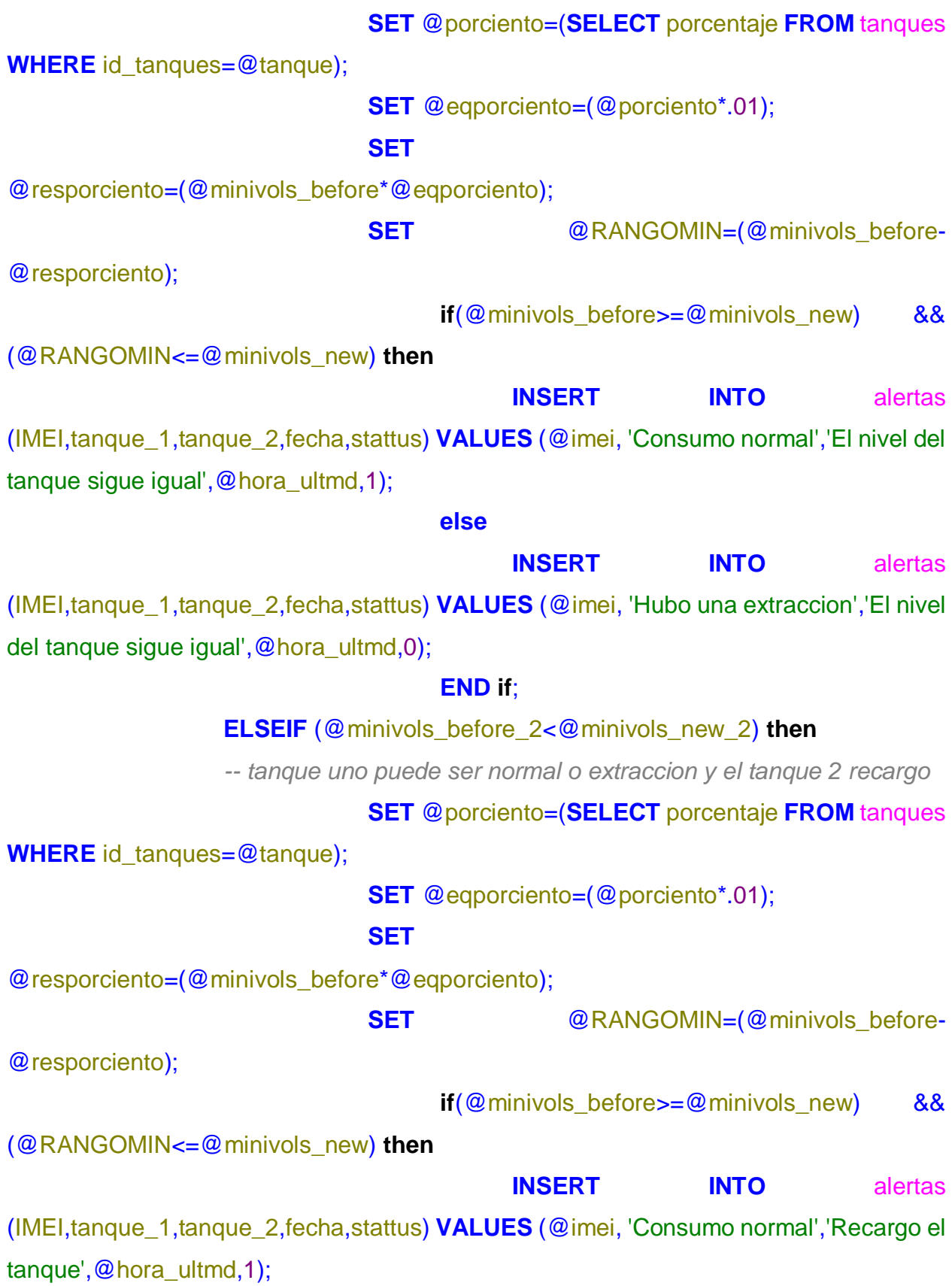

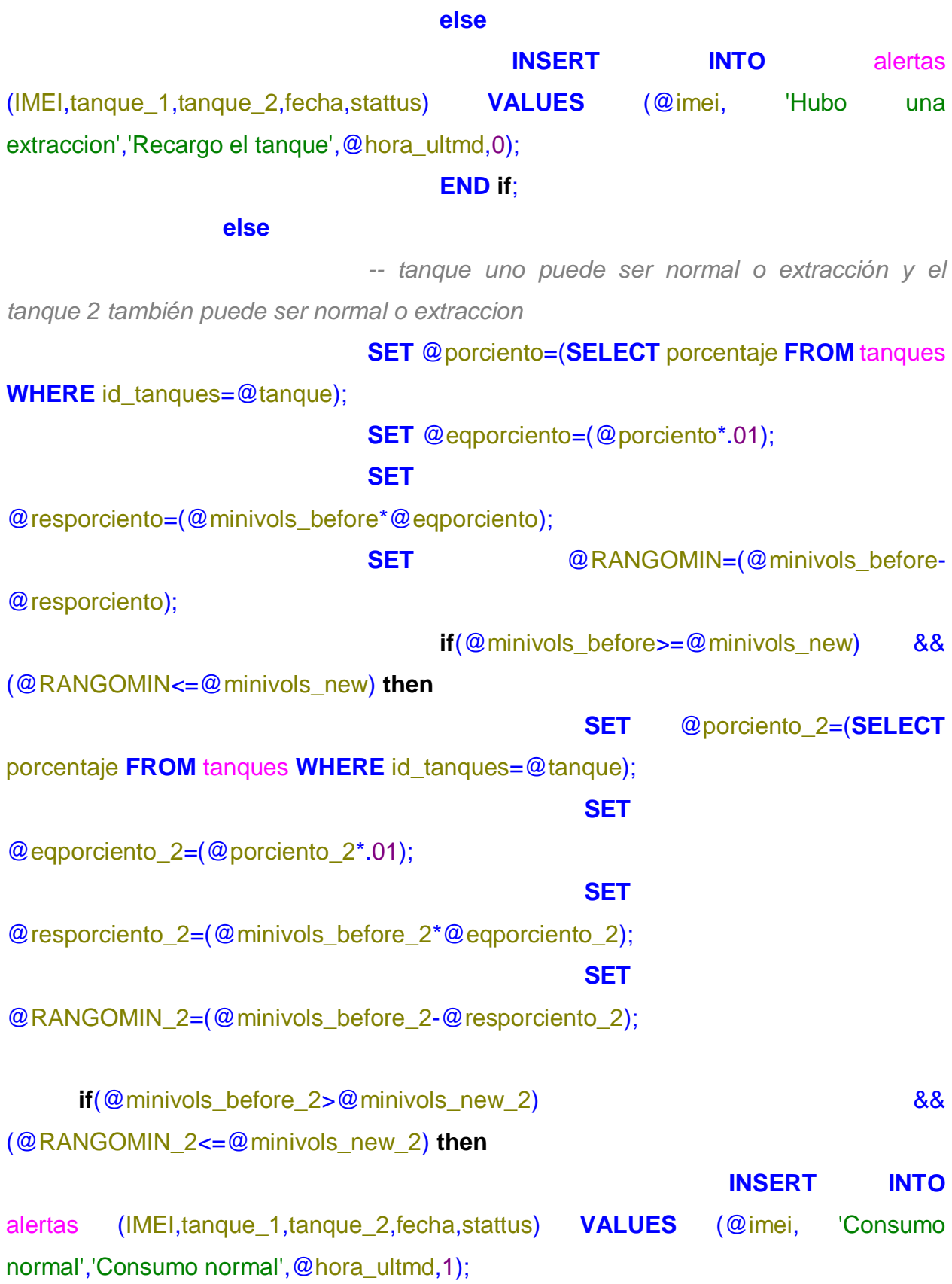

44

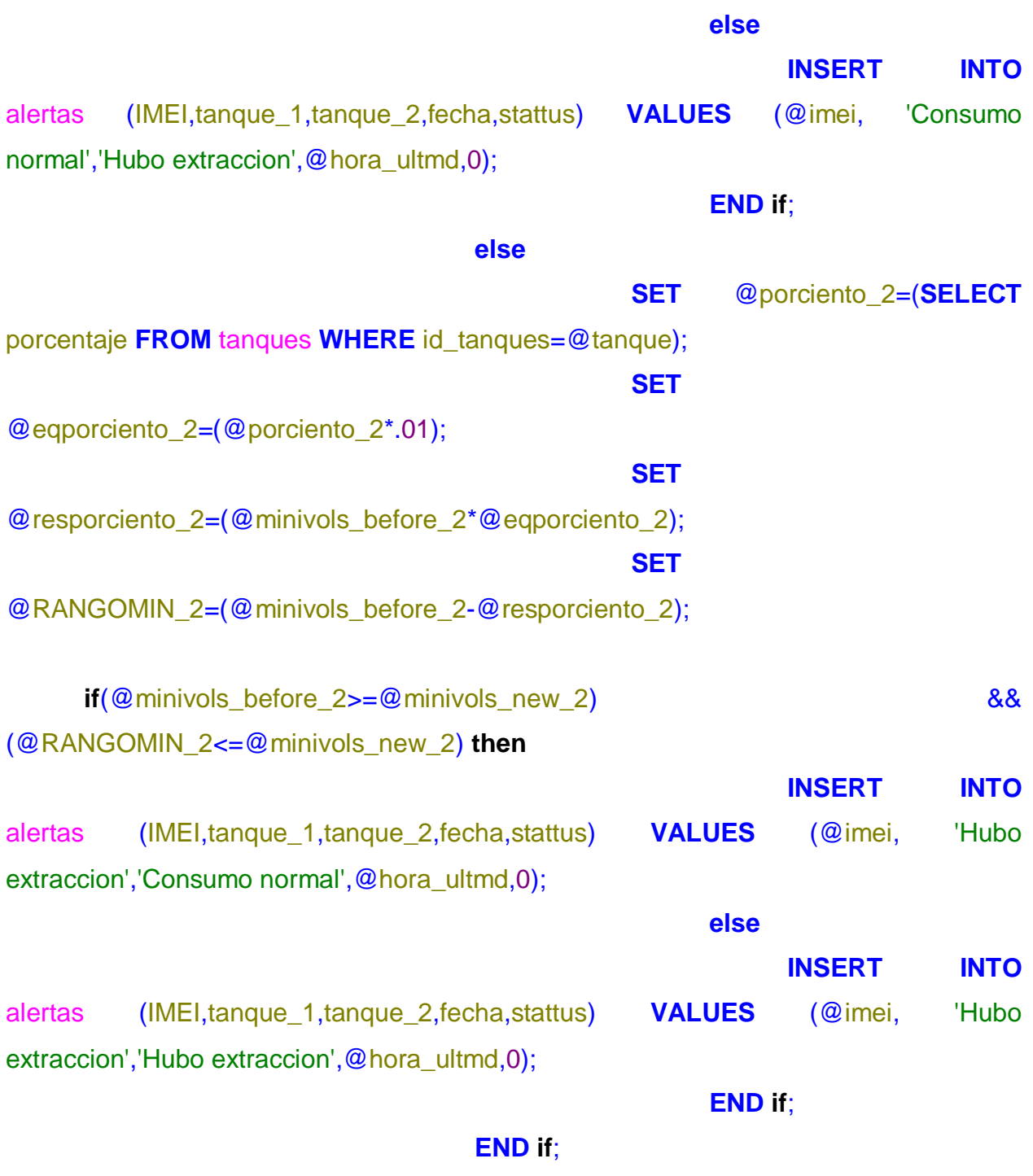

# **END if**;

#### **END if**;

*-- Tanques end*

- El proyecto se terminó en tiempo y forma.
- El disparador fue creado en la base de datos GPS.
- El disparador manda los datos correctamente.
- Los datos se alojan de manera correcta en cada una de las tablas.
- La base de datos y el sistema web se comunican entre sí sin problemas.
- Las operaciones agregadas en el disparador dan resultados favorables.
- Los datos llegan a través del sistema web. Distinguiendo el tipo de tanque.
- Se pueden clasificar los tipos de tanque.
- A cada GPS se le asigna un numero de IMEI para su identificación. Además de su relación con los tanques.
- Se aplicaron las correcciones de manera correcta para que el funcionamiento sea bueno y óptimo para el sistema.

# CAPITULO 6: CONCLUSIONES

### <span id="page-46-0"></span>**CAPÍTULO 6: CONCLUSIONES**

#### <span id="page-46-1"></span>*6.1 Conclusiones del Proyecto*

El proyecto ya trabaja de manera óptima en la cual las consultas se ejecutan de manera rápida y segura, anteriormente el proyecto tardaba mucho tiempo en realizar las acciones necesarias. El trabajo quedo de manera entendible y manejable para las personas que lo encargaron, se les presento el sistema y se les explico la forma en la que se trabaja con ayuda del sistema web esto puesto que desde el sistema se ejecuta todo lo de la base de datos.

El trabajo aplicado en este proyecto me mostro como es necesario aplicar la comunicación y el trabajo en equipo para poder terminar de manera correcta el proyecto, para la realización de el mismo se tenía que estar en constante comunicación tanto con el cliente como con los otros miembros del equipo de realización del proyecto al hacer esto el proyecto se puede realizar en menor tiempo y con la mayor corrección de para las siguientes reuniones y así solo se muestre más progreso. El usar el trabajo en equipo me permitió conocer diferentes formas de trabajo para poder dar como terminado el proyecto.

El proyecto ayuda a detectar cuando se está extrayendo la gasolina de manera anormal en este caso podría ser que fuera un robo de combustible, para lo cual el proyecto ayudara a tener mejor supervisado el comportamiento en el tanque de gasolina así sea por una extracción o por una recarga en el tanque de gasolina.

# CAPITULO 7: COMPETENCIAS DESARROLLADAS

### <span id="page-48-0"></span>**CAPÍTULO 7: COMPETENCIAS DESARROLLADAS**

#### <span id="page-48-1"></span>*7.1 Competencias desarrolladas y/o aplicadas.*

- Identifique el funcionamiento de sistema gestor de base datos heidiSQL.
- Apliqué los conocimientos que obtuve de los talleres de base datos.
- Busque información de manera autónoma para aplicarla en el disparador.
- Estructure el disparador basándose en los if y else para designar las acciones.
- Cree un solo disparador para que haga diferentes acciones al mismo tiempo después de ingresar la información desde el sistema web.
- Aprendí a trabajar en equipo.
- Aplique la comunicación con mi equipo de trabajo para brindar un mejor ambiente de trabajo.
- Genere soluciones para los distintos problemas que se presentaron a lo largo del proyecto.
- Propuse metas para lograr el proyecto completo.

# CAPITULO 8: FUENTES DE INFORMACIÓN

#### <span id="page-50-0"></span>**CAPÍTULO 8: FUENTES DE INFORMACIÓN**

#### <span id="page-50-1"></span>*8.1 Fuentes de información*

#### Referencias Sitio web

Administrador. (2022). *Estrada Web Group*. Obtenido de Estrada Web Group: https://estradawebgroup.com/Post/-Como-obtener-el-valor-minimo-en-SQL-Server-con-la-funcion-MIN---

/20371#:~:text=La%20funci%C3%B3n%20MIN()%20de%20SQL%20Server%20 es%20una%20funci%C3%B3n,te%20permite%20encontrar%20el%20promedio.

- APEN Solutions Informatiques. (2021). *APEN Solutions Informatiques*. Obtenido de APEN Solutions Informatiques: https://apen.es/glosario-de-informatica/microsoftword/
- Arroba Sistem. (03 de Febrero de 2021). *Arroba Sistem*. Obtenido de Arroba System: https://arrobasystem.com/blogs/blog/que-es-gmail-y-para-que-sirve
- AulaFacil. (2021). *AulaFacil*. Obtenido de AulaFacil: https://www.aulafacil.com/cursos/programacion/sql-basico/operadores-yfunciones-de-agregado-l40420
- Becker, A. (03 de Enero de 2015). *HeidiSQL*. Obtenido de HeidiSQL: https://www.heidisql.com/
- CFE. (2022). *CFE*. Obtenido de CFE: https://www.cfe.mx/nuestraempresa/pages/queeslacfe.aspx
- DODGE. (29 de MAYO de 2020). *DODGE*. Obtenido de DODGE: https://www.dodge.com.mx/blog/dodge-for-all/que-es-una-suv-que-ventajastienen
- Excel para todos. (2021). *EXCEL para todos*. Obtenido de Excel para todos: https://excelparatodos.com/que-es-excel/
- López, P. (9 de Agosto de 2020). *Geeknetic*. Obtenido de Geeknetic: https://www.geeknetic.es/Telegram/que-es-y-para-que-sirve

52

- Mendez, K. (26 de 12 de 2016). *EXCELSIOR*. Obtenido de EXCELSIOR: https://www.excelsior.com.mx/nacional/2016/12/26/1136386
- Microsoft Office. (2020). *Microsoft*. Obtenido de Microsoft: https://support.microsoft.com/es-es/office/introducci%C3%B3n-a-microsoftteams-b98d533f-118e-4bae-bf44-3df2470c2b12
- Mundo Motor. (24 de Septiembre de 2019). *Mundo Motor*. Obtenido de Mundo Motor: https://www.mundodelmotor.net/tanque-de-combustible-del-vehiculo/
- Parzibyte. (2 de Agosto de 2019). *Parzibyte's Blog*. Obtenido de Parzibyte's Blog: https://parzibyte.me/blog/2019/08/02/redondear-numerossql/#:~:text=La%20funci%C3%B3n%20round%20en%20SQL,desea%20tener%2 0en%20el%20resultado.&text=El%20segundo%20argumento%20es%20el,enton ces%20dejar%C3%A1%20un%20n%C3%BAmero%20entero.
- Telmex. (2022). *Telmex*. Obtenido de Telmex: https://telmex.com/web/acerca-detelmex/mision
- Tillman, M. (19 de Abril de 2022). *Pocket-lint*. Obtenido de Pocket-lint: https://www.pocket-lint.com/es-es/aplicaciones/noticias/151426-que-es-zoom-ycomo-funciona-mas-consejos-y-trucos
- Vicent, J. (27 de Abril de 2020). *Trece Bits*. Obtenido de Trece Bits: https://www.trecebits.com/2020/04/27/que-es-google-meet-y-como-usarlo/
- WhatsApp. (2022). *WhatsApp*. Obtenido de WhatsApp: https://www.whatsapp.com/about/?lang=es
- Xunta de Galicia. (16 de Mayo de 2022). *Mancomun*. Obtenido de Mancomun: https://www.mancomun.gal/es/solucion-tic/draw-io/

53

# CAPITULO 9: ANEXOS

<span id="page-53-0"></span>**CAPÍTULO 9: ANEXOS**

<span id="page-53-1"></span>*9.1 Anexos*